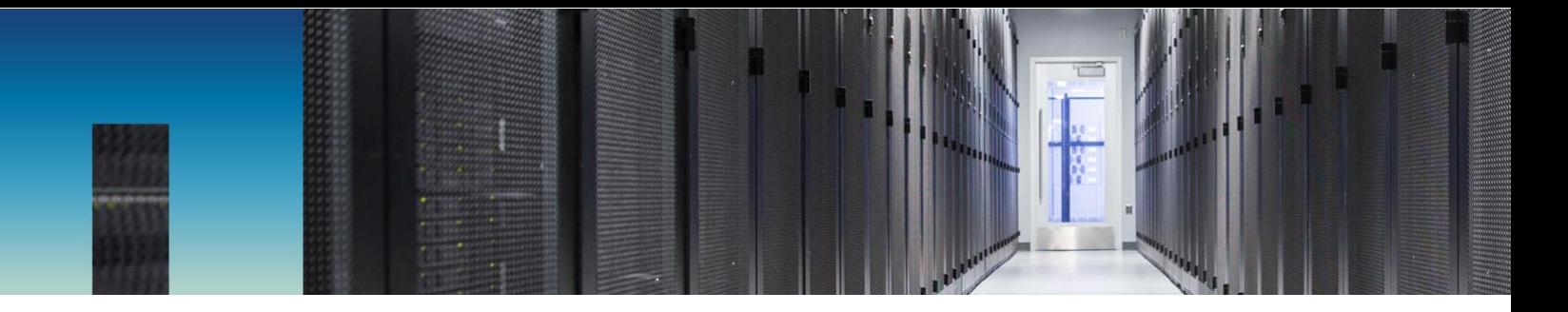

Technical Report

# MongoDB on the NetApp Data Fabric

Reference Architecture with AFF, ONTAP Cloud, and VMware vSphere

Karthikeyan Nagalingam and Rodrigo Nascimento, NetApp February 2017 | TR-4492

In partnership with

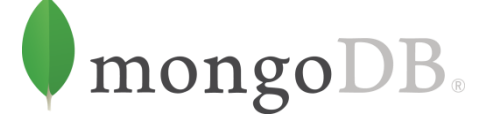

### **Abstract**

This reference architecture showcases an end-to-end solution that efficiently deploys and protects virtualized MongoDB on the NetApp® Data Fabric. The solution uses NetApp storage technology and VMware vSphere. The scale-out NetApp AFF array hosts the MongoDB virtual machines and database. This architecture provides very high performance with consistent low latency and excellent inline storage efficiency. The solution leverages NetApp Snap Creator® backup software to achieve instant, space-efficient copies of the MongoDB environment for use in testing, development, QA, backup, and recovery. This reference architecture also showcases remote replication to the NetApp ONTAP® Cloud storage operating system and NetApp Private Storage in Amazon Web Services for remote backups and disaster recovery.

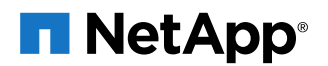

#### **TABLE OF CONTENTS**

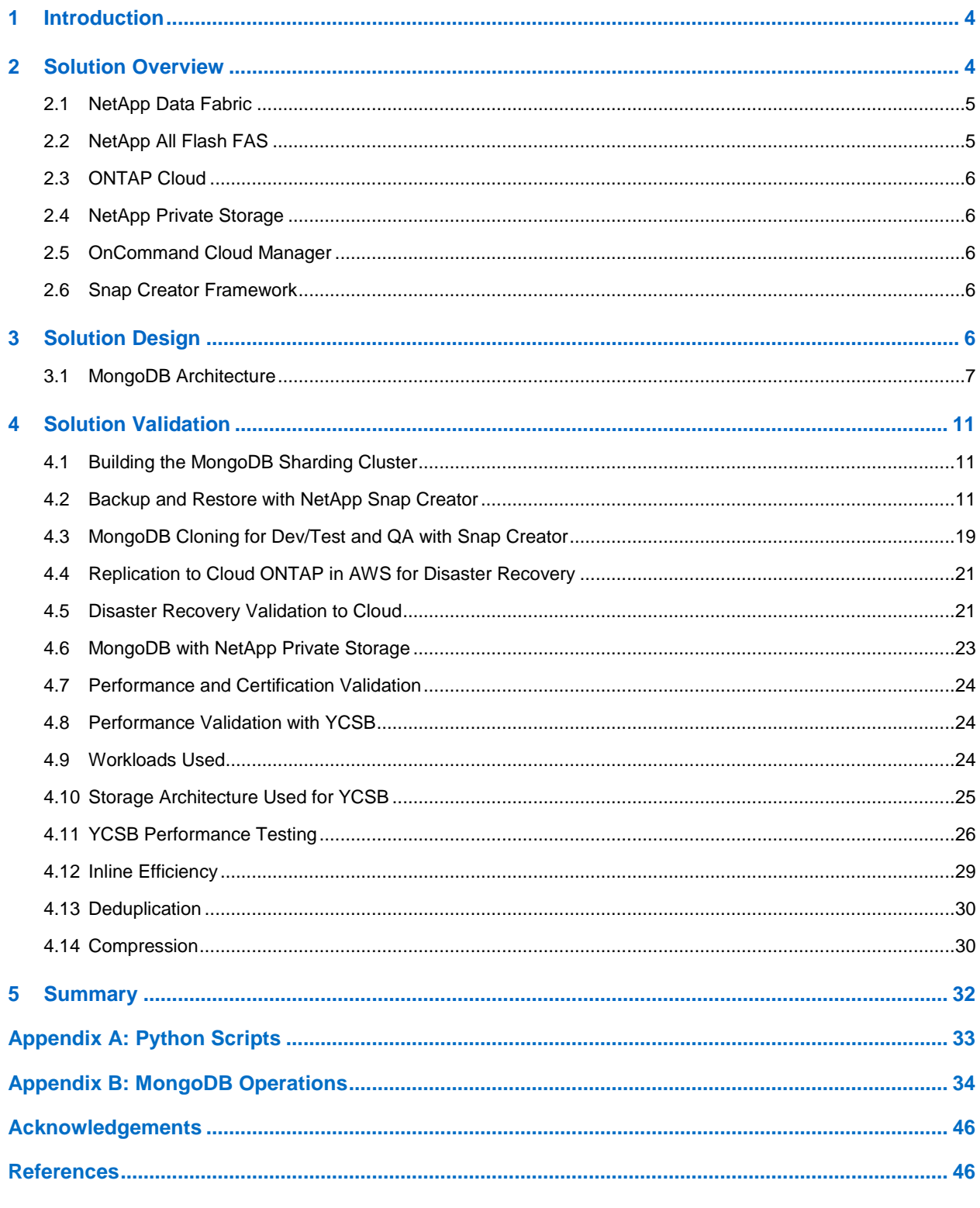

### **LIST OF TABLES**

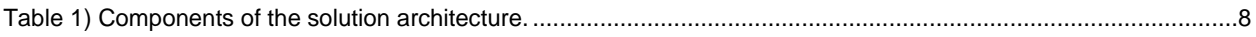

#### **LIST OF FIGURES**

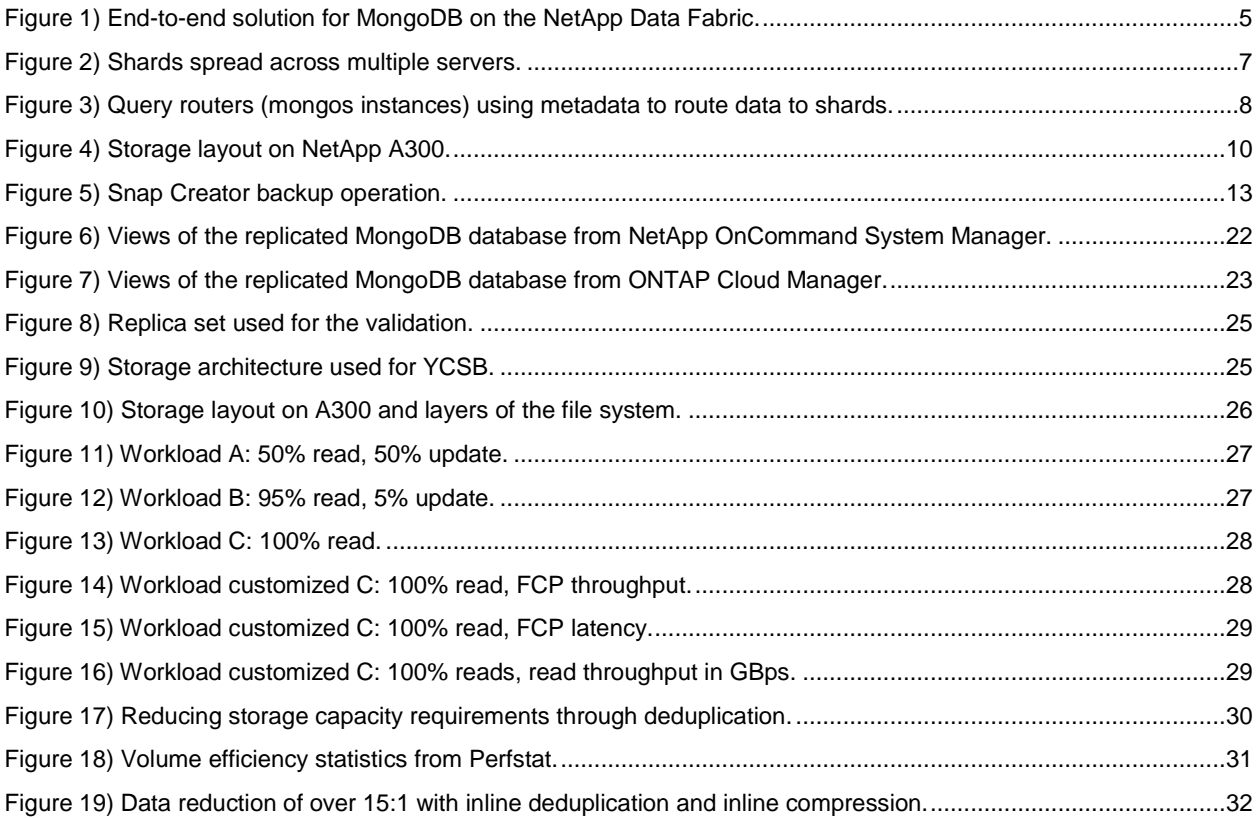

# <span id="page-3-0"></span>**1 Introduction**

MongoDB is a very popular open-source scale-out NoSQL database. It powers modern big data analytics applications that require low latency for reads and writes, high availability, and advanced data management. Key use cases for MongoDB include real-time analytics, product catalogs, content management, and mobile applications.

This reference architecture showcases a validated end-to-end solution design for efficiently deploying a virtualized scale-out MongoDB NoSQL database on the NetApp Data Fabric and VMware vSphere. In this solution, the scale-out NetApp All Flash FAS (AFF) array hosts MongoDB virtual machines (VMs) and databases. Backup and disaster recovery services are provided by a NetApp ONTAP Cloud softwaredefined storage solution in Amazon AWS as well as NetApp Private Storage. The NetApp solution offers the following key benefits that enable deployment of MongoDB mission-critical applications:

- Predictable high performance with consistent low latency as compared to direct-attached storage, providing excellent response time for the most demanding analytics applications built on MongoDB
- Inline efficiency, achieved by inline deduplication and compression to help minimize the flash storage required for MongoDB
- Instant space-efficient and cost-efficient database cloning for rapid setup of dev/test or QA environments without the need to buy new storage
- Backup and recovery based on space-efficient NetApp Snapshot® technology and remote replication to the cloud
- Scalability provided by the scale-up and scale-out AFF array, which can modularly scale storage with MongoDB
- Nondisruptive operations with high availability to deliver maximum uptime and consistent performance, specifically during drive failure
- Deployment of MongoDB in a heterogeneous environment, providing flexibility and additional cost savings
- <span id="page-3-1"></span>Single-interface management using Snap Creator with the MongoDB plug-in

# **2 Solution Overview**

In the end-to-end solution shown in [Figure 1,](#page-4-2) virtualized MongoDB is hosted on NetApp A300 storage and VMware vSphere 6. The NetApp AFF array provides low latency and inline deduplication and compression to deliver high performance and reduce flash storage requirements. NetApp Snap Creator backup software provides the framework to invoke instant NetApp Snapshot copies and clones for making zero-cost copies of the entire environment and for use in backup and recovery. Snap Creator also provides the capability to manage remote replication of the entire environment to NetApp ONTAP Cloud instances that run in Amazon Web Services (AWS). The data that is replicated in AWS can be used for disaster recovery and in dev/test environments.

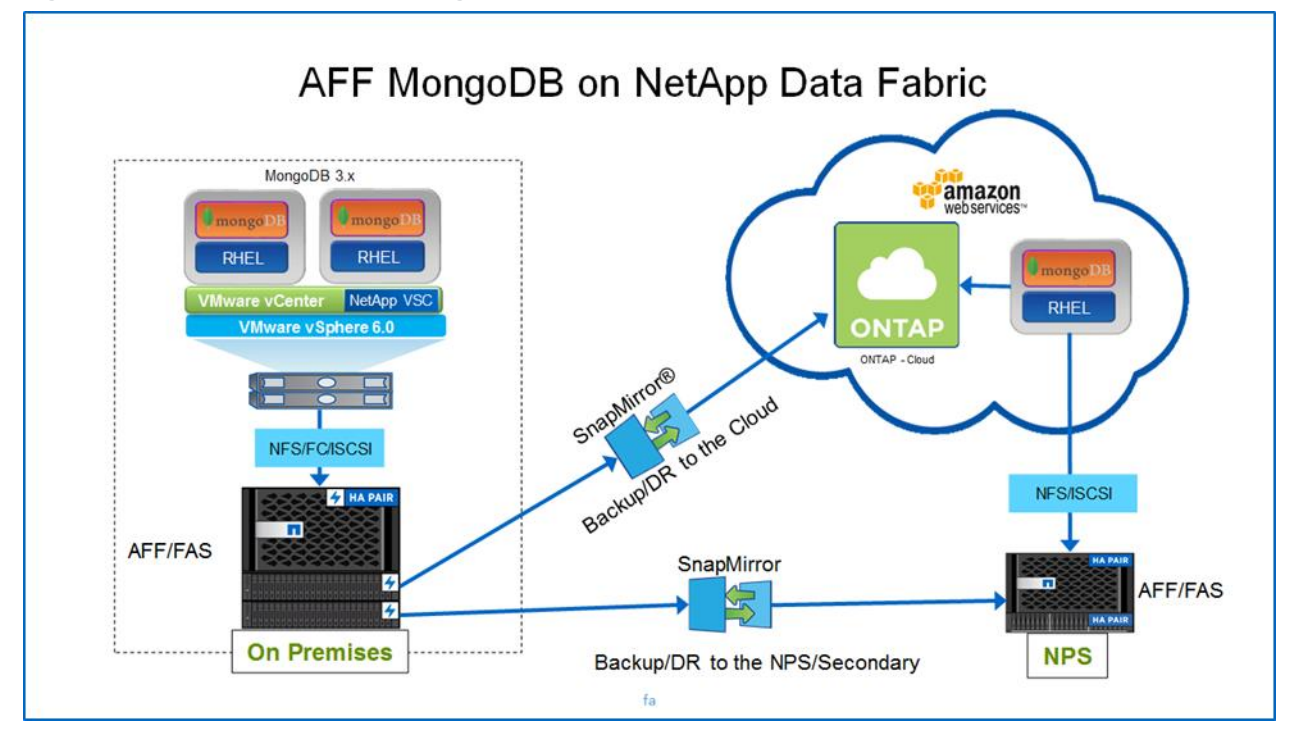

<span id="page-4-2"></span>**Figure 1) End-to-end solution for MongoDB on the NetApp Data Fabric.**

### <span id="page-4-0"></span>**2.1 NetApp Data Fabric**

The Data Fabric is NetApp's vision for the future of data management. A Data Fabric seamlessly connects different data management environments across disparate clouds into a cohesive, integrated whole. The NetApp Data Fabric helps organizations maintain control and choose the way they manage, secure, protect, and access their data across the hybrid cloud, no matter where it is.

Although a Data Fabric evolves constantly, organizations can start taking advantage of it today by using NetApp technologies that enable data management and seamless data movement across the hybrid cloud. For more information about the Data Fabric powered by NetApp, see [WP-7218: NetApp Data](http://www.netapponcloud.com/hubfs/Data-Fabric/datafabric-wp.pdf)  [Fabric Architecture Fundamentals: Building a Data Fabric Today.](http://www.netapponcloud.com/hubfs/Data-Fabric/datafabric-wp.pdf)

### <span id="page-4-1"></span>**2.2 NetApp All Flash FAS**

NetApp All Flash FAS (AFF) is an enterprise-grade all-flash array that offers powerful benefits:

- High performance at scale
- Inline deduplication and compression
- Modular scale-out
- Best-in-class data management
- Deep application integration

These capabilities, coupled with MongoDB, can help you build a highly scalable, high-performing, and cost-efficient analytics and scale-out database solution.

The key benefits of AFF also include the capability to:

- Accelerate databases with 4 to 12 times higher IOPS and 20 times faster response, powered by NetApp Data ONTAP® FlashEssentials
- Reduce SSD storage fivefold to tenfold on average by using data reduction technologies
- Scale out to 24 storage nodes in a cluster and move data nondisruptively between flash and hard disk drive tiers
- Safeguard your data with an integrated data protection suite that is included in the system and that has a starting cost as low as \$25,000
- Set up your system easily

For more information about AFF, see [NetApp AFF.](http://www.netapp.com/us/products/storage-systems/all-flash-fas/)

### <span id="page-5-0"></span>**2.3 ONTAP Cloud**

ONTAP Cloud for Amazon Web Services is a software-only storage appliance in AWS that is built on ONTAP. ONTAP Cloud delivers leading universal storage management platforms, from on-premises data centers to the cloud. It includes multiple storage-consumption models, providing the flexibility that allows you to truly use just what you need, when you need it. Rapid point-and-click deployment from NetApp OnCommand® Cloud Manager allows you to deploy enterprise cloud storage on AWS in minutes. For more information about ONTAP Cloud for AWS, see [NetApp ONTAP Cloud for Amazon Web Services.](http://www.netapp.com/us/media/ds-3618.pdf)

### <span id="page-5-1"></span>**2.4 NetApp Private Storage**

NetApp Private Storage offers a family of storage solutions to help customers optimize their data use through public cloud providers. For workloads that require high performance and capacity, or for when you want to maintain data control while using the public cloud, NPS is the ideal choice.

### <span id="page-5-2"></span>**2.5 OnCommand Cloud Manager**

OnCommand Cloud Manager provides storage management for your hybrid cloud environment. It simplifies the installation and resource assignment of all your cloud storage instances and is the deployment environment for ONTAP Cloud. Cloud Manager also eases the day-to-day requirements of your ONTAP Cloud and NPS for public cloud environment, including configuring, provisioning, and monitoring your active virtual and hardware storage nodes.

Cloud Manager key features include:

- Simplifying configuration and deployment of ONTAP Cloud
- Offering a central point of control for all ONTAP Cloud instances
- Facilitating hybrid environments that include ONTAP Cloud and NetApp Private Storage

### <span id="page-5-3"></span>**2.6 Snap Creator Framework**

Snap Creator uses NetApp Snapshot technology to provide application-consistent data protection for both physical and virtualized environments. It also operates with infrastructure-as-a-service cloud environments. It provides a centralized solution for backing up critical information, and it integrates with existing application architectures to support data consistency and reduce operating costs. It enables you to invoke remote replication for use in disaster recovery. For virtualized MongoDB deployments, Snap Creator provides the capability for instant backup and recovery of MongoDB VMs and databases. It also enables you to create rapid clones of the virtualized MongoDB environment for use in dev/test and QA environments. For more information about Snap Creator, see [Snap Creator Framework.](http://www.netapp.com/us/products/management-software/snapcreator-framework.aspx)

# <span id="page-5-4"></span>**3 Solution Design**

This section describes the MongoDB architecture, including its components and layout. It also describes the validated architecture and the storage architecture.

### <span id="page-6-0"></span>**3.1 MongoDB Architecture**

Sharding, or horizontal scaling, divides the dataset and distributes the data over multiple servers, or shards. Each shard is an independent database. Collectively, the shards make up a single logical database. [Figure 2](#page-6-1) shows how shards in a collection can be spread across multiple databases.

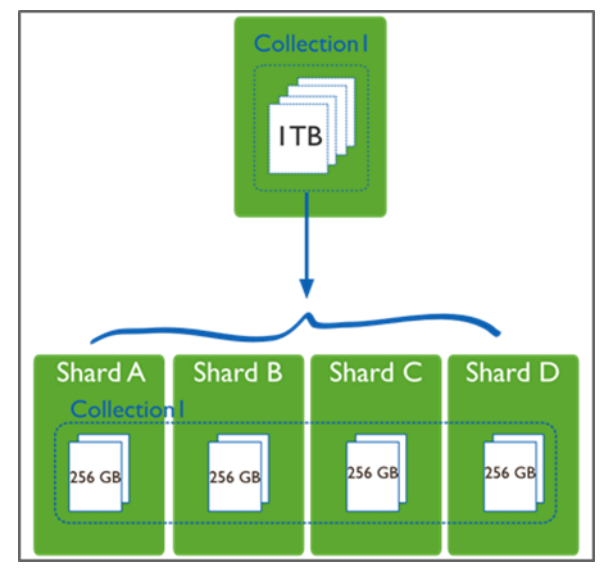

<span id="page-6-1"></span>**Figure 2) Shards spread across multiple servers.**

Shards store data. In a production sharded cluster, each shard is a replica set. This strategy provides high availability and data consistency.

Query routers, or mongos instances, interface with client applications and direct operations to the appropriate shard or shards. A client sends requests to a mongos, which then routes the operations to the shards and returns the results to the clients. A sharded cluster can contain more than one mongos to divide the client request load. For this reason, most sharded clusters have more than one mongos.

Configuration servers (config servers) store the cluster's metadata, which contains a mapping of the cluster's dataset to the shards. The query router uses this metadata to target operations to specific shards, as [Figure 3](#page-7-1) shows.

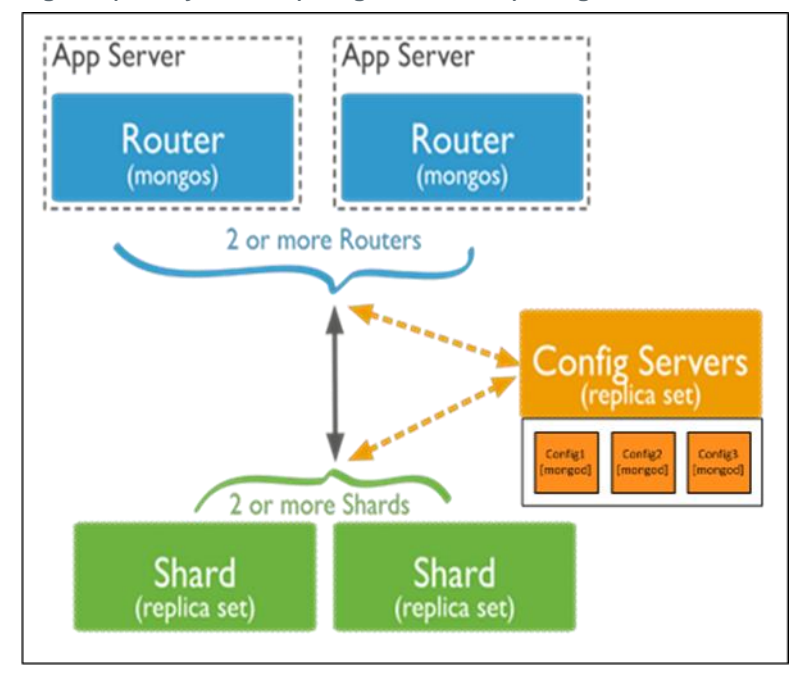

<span id="page-7-1"></span>**Figure 3) Query routers (mongos instances) using metadata to route data to shards.**

**Note:** Starting in MongoDB 3.2, config servers for sharded clusters can be deployed as a replica set. The replica set config servers must run the WiredTiger storage engine. MongoDB 3.2 deprecates the use of three mirrored mongod instances for config servers.

### **Validated Architecture**

This solution uses a MongoDB sharding cluster that is virtualized on VMware vSphere 6. In keeping with the MongoDB recommendation for a production setup, during testing we deployed a sharding cluster consisting of two shards. Each shard held a subset of a collection's data. In this solution, each shard is a replica set. Three MongoDB config servers and two query router (mongos) instances are used for the sharding cluster, and the MongoDB setup is configured with the WiredTiger storage engine. The WiredTiger storage engine is responsible for managing how data is stored, both in memory and on disk, and for creating the data files in the --dbpath or storage.dbPath. For more information, see [WiredTiger Storage Engine](https://docs.mongodb.org/manual/core/wiredtiger/) and [Production Cluster Architecture.](https://docs.mongodb.org/manual/core/sharded-cluster-architectures-production/)

### **Storage Architecture**

NFS datastores are NetApp volumes that are accessed through the NFS protocol. Six of these NFS datastores are provisioned on the NetApp A300 all-flash array. The NetApp Virtual Storage Console (VSC) plug-in in VMware vCenter is used to host the various components of the architecture. [Table 1](#page-7-0) lists these components.

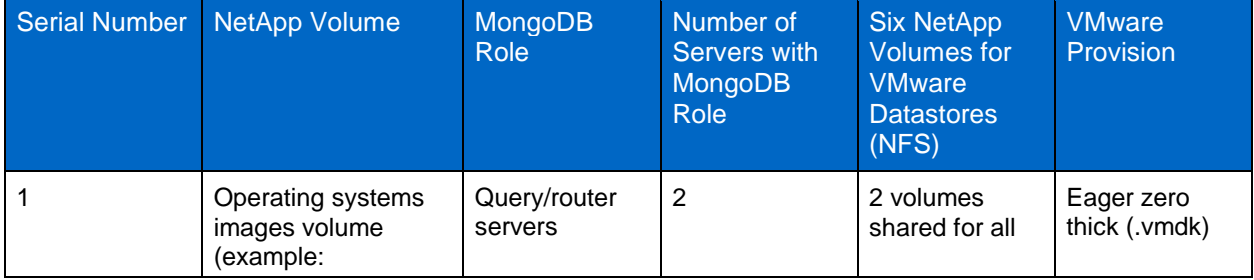

<span id="page-7-0"></span>**Table 1) Components of the solution architecture.**

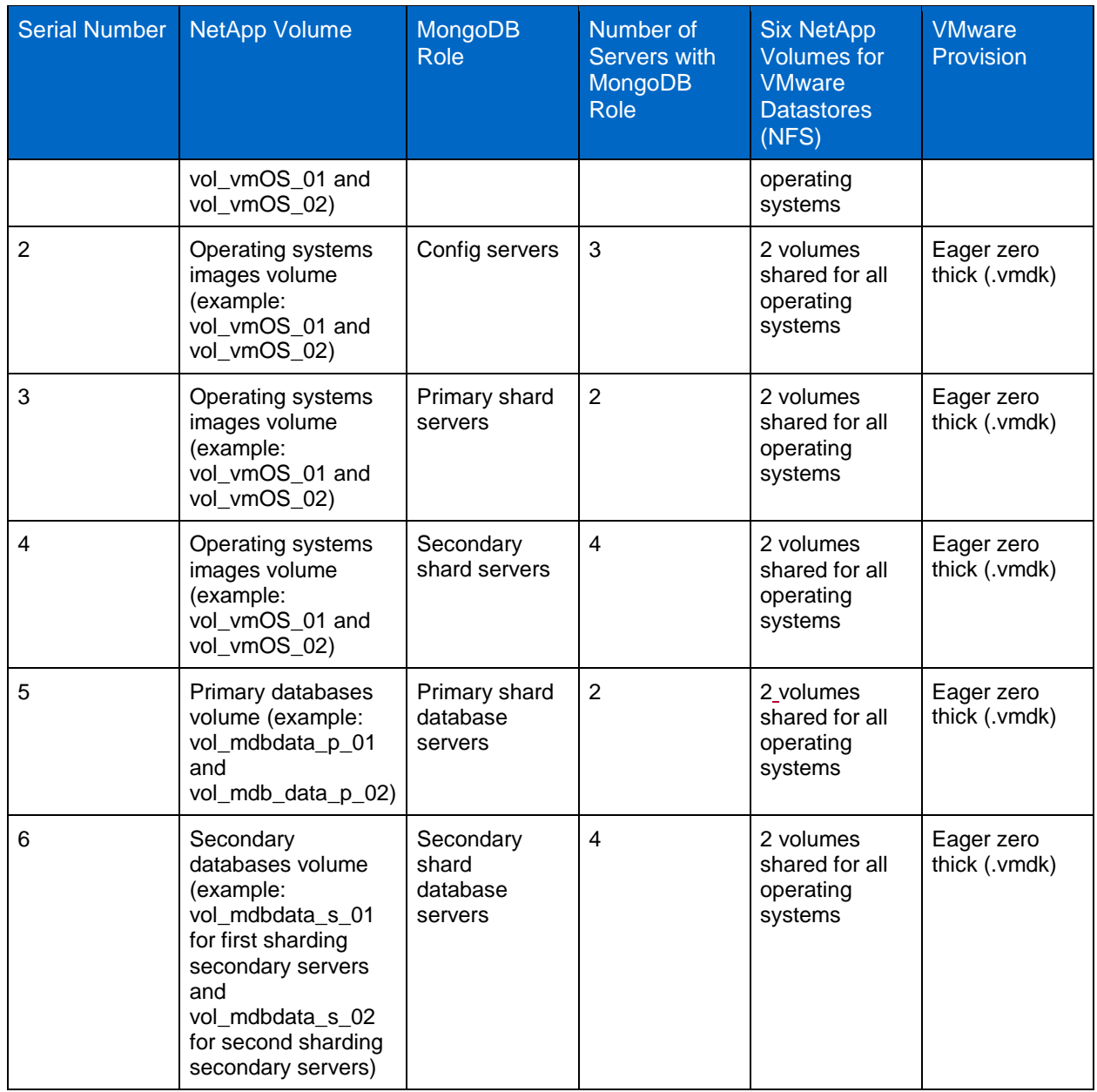

[Figure 4](#page-9-0) shows the storage layout.

 $\overline{\phantom{a}}$ 

<span id="page-9-0"></span>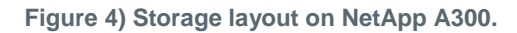

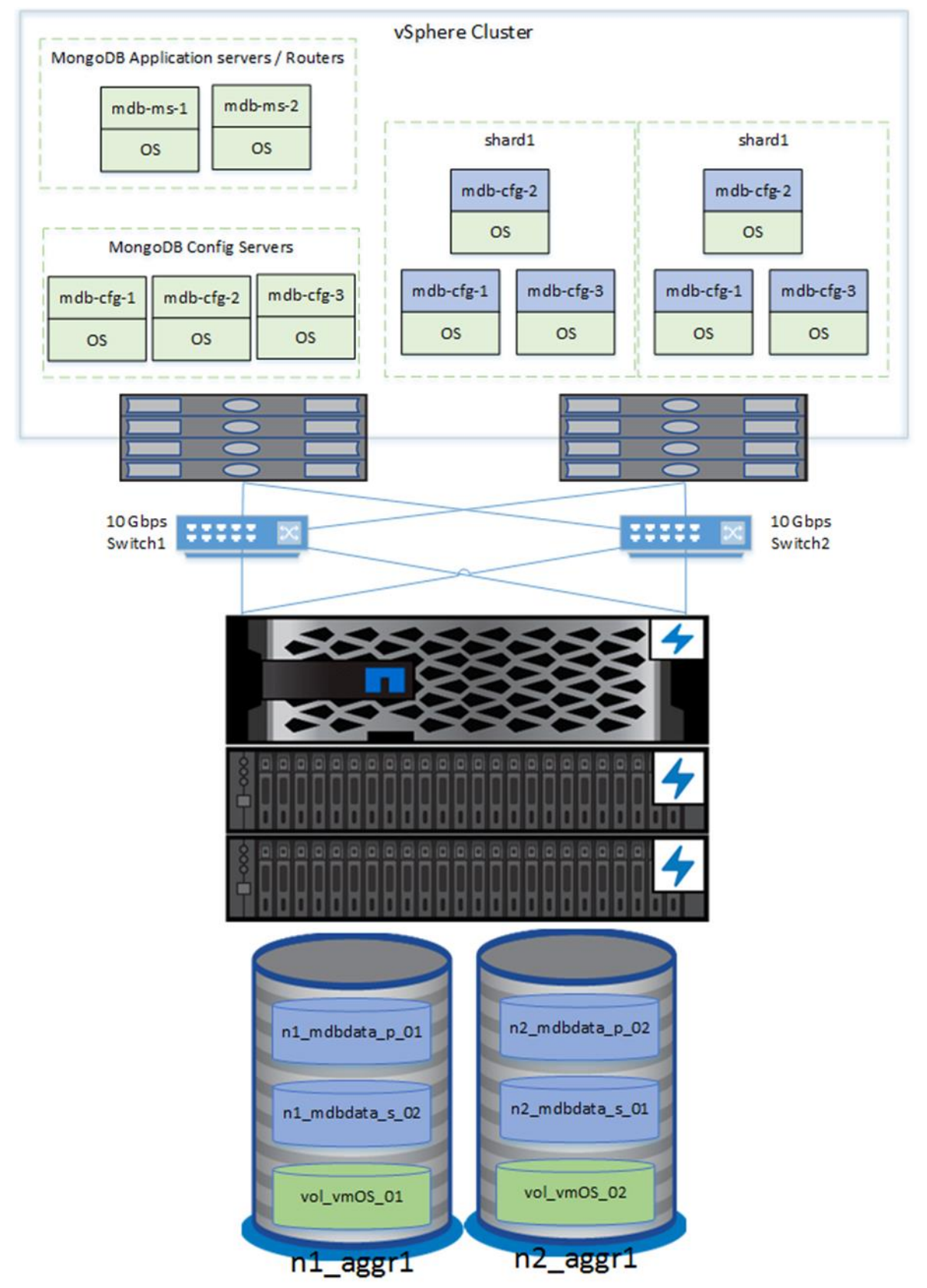

# <span id="page-10-0"></span>**4 Solution Validation**

This section describes the validation of the end-to-end solution, focusing specifically on the key highlights listed in section 1.

### <span id="page-10-1"></span>**4.1 Building the MongoDB Sharding Cluster**

Deployment of the MongoDB sharding cluster involves the following tasks:

- 1. Check the mounted partitions for the MongoDB database.
- 2. Check and run the shard cluster members in the MongoDB sharding cluster; create the required folders and provide the required permissions.

**Note:** The mongod process starts with default ports (27018 and 28018). Alternatively, you can specify ports.

- 3. Verify that all config servers in MongoDB folders such as logpath (/mongodb/data/configdb) and dbpath ( $/data/db$ ) are created. Verify that they have mongodb user permission (700) and that the mongod process is running in fork mode and on the right port (27019).
- 4. Start the mongos process in the MongoDB router or application server and verify that the port (27017) is listening.
- 5. Initiate the replication set by connecting to the MongoDB shard primary server from the MongoDB application server.
- 6. Check the replication set status from the shard member.
- 7. Add a shard from the application server. Try to add the same shard from another application server by connecting to a replication set member. You should get a message that the shard already exists.
- 8. Check the sharding status from the application server.
- 9. Add another shard into an existing sharding cluster.
- 10. Check the MongoDB sharding cluster status by running the sh.status() command from the MongoDB application server.

**Note:** For the detailed MongoDB steps, see Appendix B: MongoDB Operations.

### <span id="page-10-2"></span>**4.2 Backup and Restore with NetApp Snap Creator**

This solution leverages the NetApp Snap Creator framework to back up, restore, and clone the virtualized MongoDB database environment by using space-efficient NetApp Snapshot technology. In our testing, we were able to achieve NetApp Snapshot backups for the complete environment in less than one minute. Restore of the NetApp volumes that hosted the MongoDB database also took less than one minute.

In this solution, MongoDB uses the WiredTiger storage engine.

For our testing, we configured Snap Creator to carry out the following operations:

- 1. Stop the balancer.
- 1. Perform an fsync and lock, if necessary.
	- **Note:** The WiredTiger storage engine does not require you to perform an fsync and to lock every shard for writes. If you use the MMAPv1 storage engine, however, you must perform an fsync and lock every shard for writes.
- 2. Make NetApp Snapshot copies of all volumes used in the configuration.
- 3. Unlock the databases for writes, if necessary.
	- **Note:** The WiredTiger storage engine does not require you to unlock the databases for writes. If you use the MMAPv1 storage engine, however, you must unlock the databases for writes.
- 4. Restart the balancer.

**Note:** The scripts used in the testing are shown in the appendixes.

### **Snap Creator Backup**

This section describes how Snap Creator was configured during our testing to back up the MongoDB shard cluster database. Snap Creator is a flexible framework that has the flexibility to include MongoDBspecific quiesce and unquiesce scripts before and after the NetApp Snapshot backup is created. The NetApp Snapshot backup is immaterial to the size of the database. Only seconds are required to create the NetApp Snapshot backup.

We followed the steps in this procedure to configure Snap Creator for our testing:

- 1. Install the Snap Creator server in the Snap Creator VM.
- 2. Install the Snap Creator agent in the MongoDB router or application server.
	- **Note:** This step is required because the Snap Creator server communicates to the MongoDB database through the Snap Creator agent. The Snap Creator agent communicates with MongoDB as a client. Python scripts are executed on the mongodb database in this same way for quiesce and unquiesce operations.
- 3. In the Snap Creator UI, create the MongoDB profile and configure the following settings:
	- a. Configure the plug-in type as None.
	- b. Configure the Snap Creator agent on one of the MongoDB application servers.
	- c. Select the transport https with port 443.
	- d. Select the storage virtual machine (SVM, formerly Vserver) IP and provide the SVM user name and password.
	- e. Include four MongoDB database volumes (primary and secondary):
	- n1\_mdbdata\_p\_01
	- n1 mdbdata s 02
	- n2\_mdbdata\_p\_02
	- n2\_mdbdata\_s\_01
	- f. Provide the Snapshot copy name and indicate the policies:
	- Daily: 30
	- Hourly: 24
	- Weekly: 7
	- Monthly: 12

**Note:** The default value is monthly, but you can customize the policies to fit your requirements.

- g. Provide this application quiesce command: APP\_QUIESCE\_CMD01=/usr/bin/python2.7 /usr/local/bin/wait-for-cleared-locks.py mdb-ms-1 27017.
- h. Provide this application unquiesce command: APP\_UNQUIESCE\_CMD01=/usr/bin/python2.7 /usr/local/bin/start-balancer.py mdb-ms-1 27017.
- i. Provide this preexit command: PRE\_EXIT\_CMD01=/usr/bin/python2.7 /usr/local/bin/wait-for-cleared-locks.py mdb-ms-1 27017.

[Figure 5](#page-12-0) shows the Snap Creator backup operation for the MongoDB database.

<span id="page-12-0"></span>**Figure 5) Snap Creator backup operation.**

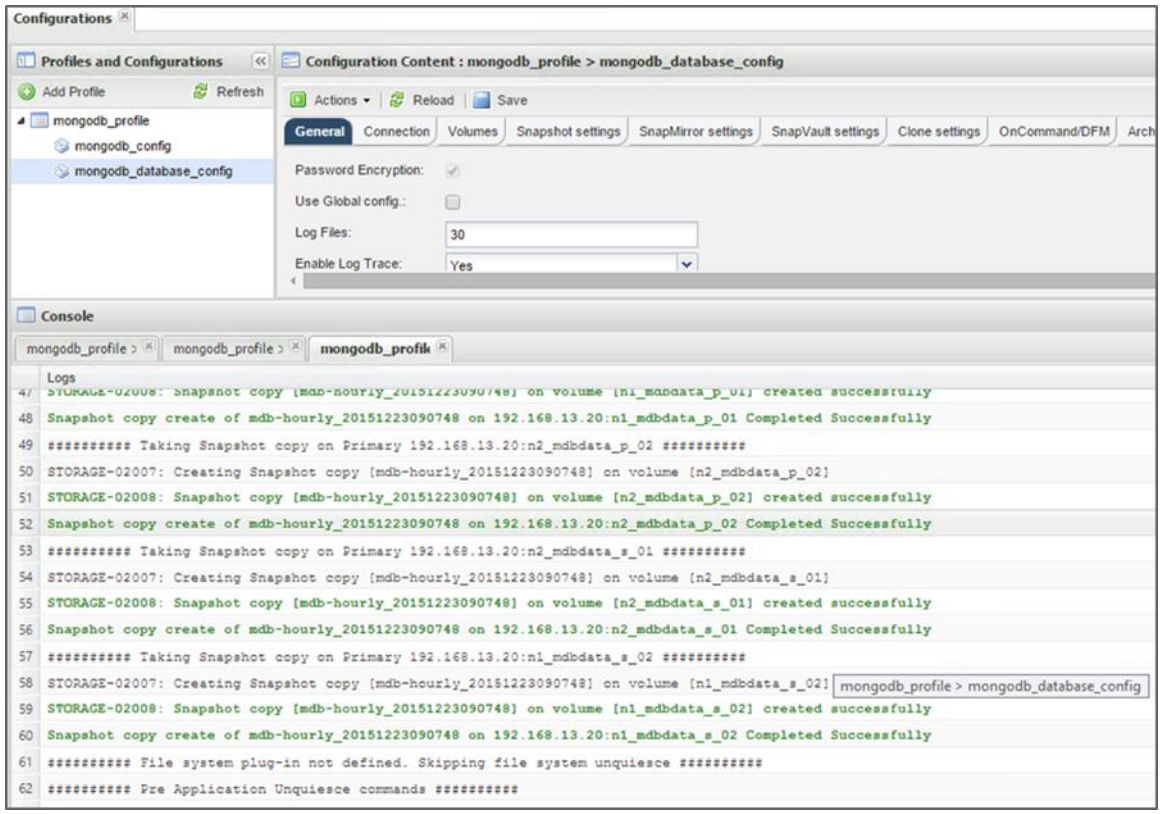

Snap Center enables you to back up very large MongoDB databases in seconds. Snap Creator has an option to schedule the backup and notify you about the job status.

### **Snap Creator Restore**

As a database's size increases, problems arise in backing it up and restoring it. NetApp Snapshot technology provides the simplest and most efficient way to back up and restore a distributed database of any size. If backups are based on Snapshot copies, the time required to restore a large database composed of multiple shards is related more to the time spent in stopping and starting the database processes than to the act of restoring the data itself. The restore of a Snapshot backup often takes only seconds, or minutes at most.

The following example from our testing shows how to remove the c7 collection, stop all mongodb processes across all the shards, unmount the /data file systems, restore the volumes by using Snap Creator, remount the file systems, remove the lock files, and restart all processes:

- 1. Before restore, check the database and its documents from one of the application server.
- **Note:** The c7 collection has more documents than the number of documents at the time of backup. The following counts are queried before the restore process begins.

```
[mongodb@mdb-ms-1 ~]$ mongo mdb-ms-1:27017/admin
MongoDB shell version: 3.0.7
connecting to: mdb-ms-1:27017/admin
mongos> show dbs;
admin (empty)
bulkdb2 0.000GB
config 0.016GB<br>db1 26.282GB
         26.282GB
db2 39.771GB
```
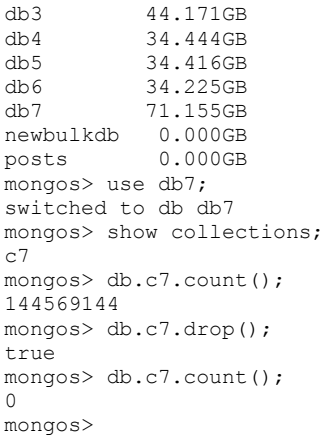

- 2. Stop the first replica set (mongod) process by using the init script. Alternatively, you can use the kill command to stop the mongod process first sharding or replica set members ( $mdb-srv-1$ ,  $mdb-srv-1$ 10, mdb-srv-11) and unmount the database volume.
	- From mdb-srv-1:

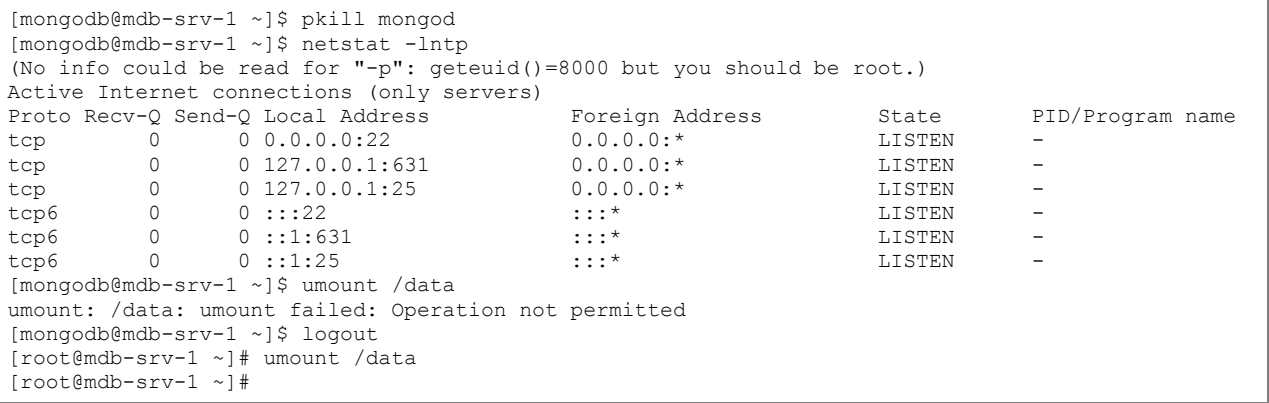

- **Note:** You can kill the mongod process from the mdb-srv-10 and mdb-srv-11 servers in the same way.
- 3. Stop the second replica set (mongod) process by using the init script. Alternatively, you can use the kill command to stop the mongod process second sharding or replica set members  $(mdb-srv-2,$ mdb-srv-20, mdb-srv-21) and unmount the database volume.
	- From mdb-srv-2:

```
[mongodb@mdb-srv-2 ~]$ pkill mongod
[mongodb@mdb-srv-2 ~]$ netstat -lntp
(No info could be read for "-p": qeta() = 8000 but you should be root.)
Active Internet connections (only servers)
Proto Recv-Q Send-Q Local Address Foreign Address State PID/Program name
tcp 0 0 0.0.0.0:22 0.0.0.0:* LISTEN -
tcp 0 0 127.0.0.1:631 0.0.0.0:* LISTEN -
tcp 0 0 127.0.0.1:25 0.0.0.0:* LISTEN -
tcp6 0 0 :::22 :::* LISTEN -
tcp6 0 0 ::1:631 :::* LISTEN -
tcp6 0 0 ::1:25 :::* LISTEN -
[mongodb@mdb-srv-2 ~]$ logout
[root@mdb-srv-2 ~]# umount /data
[root@mdb-srv-2 ~]#
```
**Note:** You can kill the mongod process from the mdb-srv-20 and mdb-srv-21 servers in the same way.

4. Delete/remove the existing harddrive (MongoDB database volumes) from the VMs, which are mounted in both shard cluster members, including the primary and secondary servers, for database/dbpath.

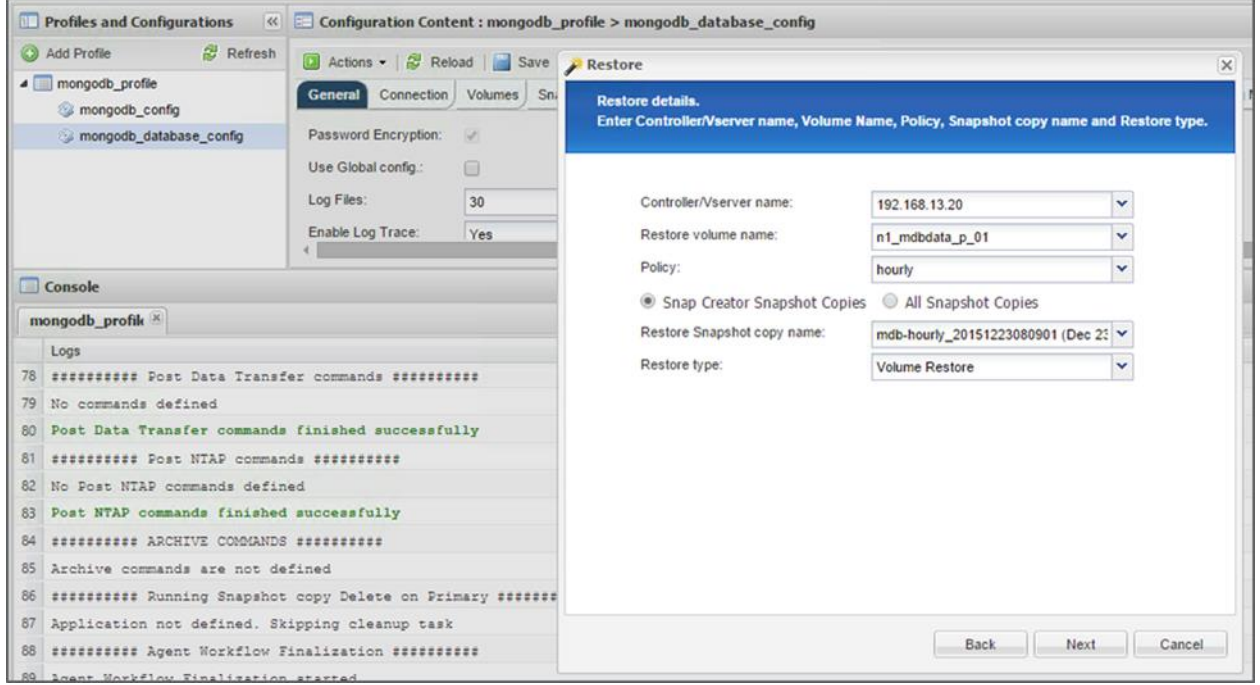

5. Restore all database volumes by using Snap Creator for each database volume.

**Note:** This screenshot shows only one volume (n1\_mdbdata\_p\_01), but volumes n1 mdbdata s 02, n2 mdbdata p 02, and n2 mdbdata s 01 must all be restored.

6. Reconnect the restored database volumes as existing drives to the MongoDB sharding or replica set primary and secondary servers.

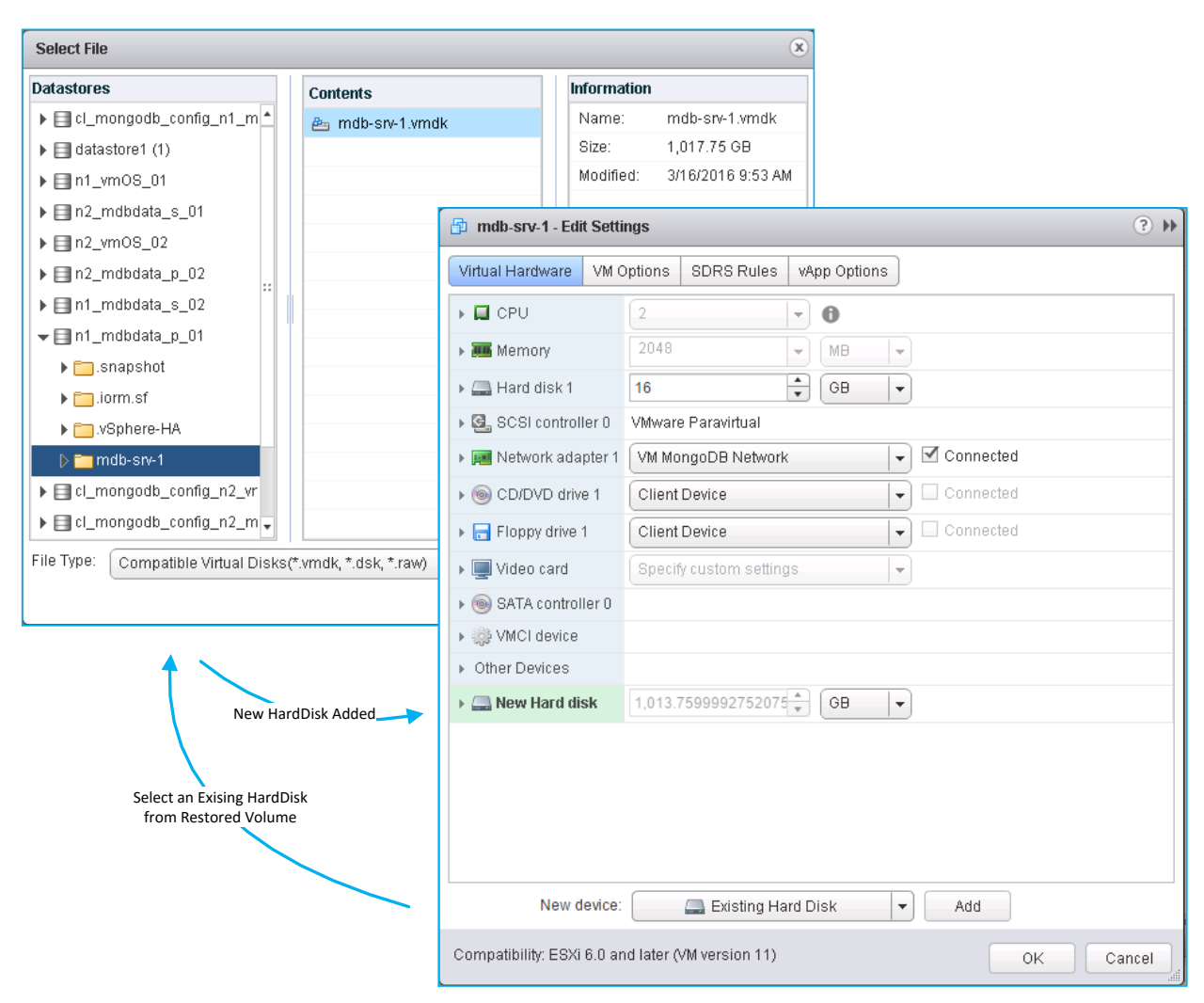

- 7. Mount the volumes.
- 8. Remove the mongod. lock file from the mounted MongoDB database volumes.
- 9. Start the mongod process on the sharding cluster servers.
- 10. Verify that the mongod ports (27018 and 28018) are listening.

```
[root@mdb-srv-1 ~]# fdisk /dev/sdb
Disk /dev/sdb: 1088.5 GB, 1088516510720 bytes, 2126008810 sectors
Units = sectors of 1 * 512 = 512 bytes
Sector size (logical/physical): 512 bytes / 512 bytes
I/O size (minimum/optimal): 512 bytes / 512 bytes
Disk label type: dos
Disk identifier: 0xd35931be
   Device Boot Start End Blocks Id System
/dev/sdb1 2048 2126008809 1063003381 83 Linux
[root@mdb-srv-1 ~]# mount /data
[root@mdb-srv-1 ~]# su - mongodb
Last login: Wed Dec 23 09:21:59 EST 2015 on pts/1
[mongodb@mdb-srv-1 ~]$ cd /data/db_wt/
[mongodb@mdb-srv-1 db_wt]$ rm -f mongod.lock
[mongodb@mdb-srv-1 db_wt]$ mongod --replSet shard1/mdb-srv-10,mdb-srv-11 --journal --rest --
shardsvr --fork --storageEngine wiredTiger --dbpath /data/db wt --logpath
/mongodb/data/mongod.log --directoryperdb
2015-12-23T09:24:46.629-0500 I CONTROL ** WARNING: --rest is specified without --httpinterface,
2015-12-23T09:24:46.630-0500 I CONTROL ** enabling http interface
about to fork child process, waiting until server is ready for connections.
```
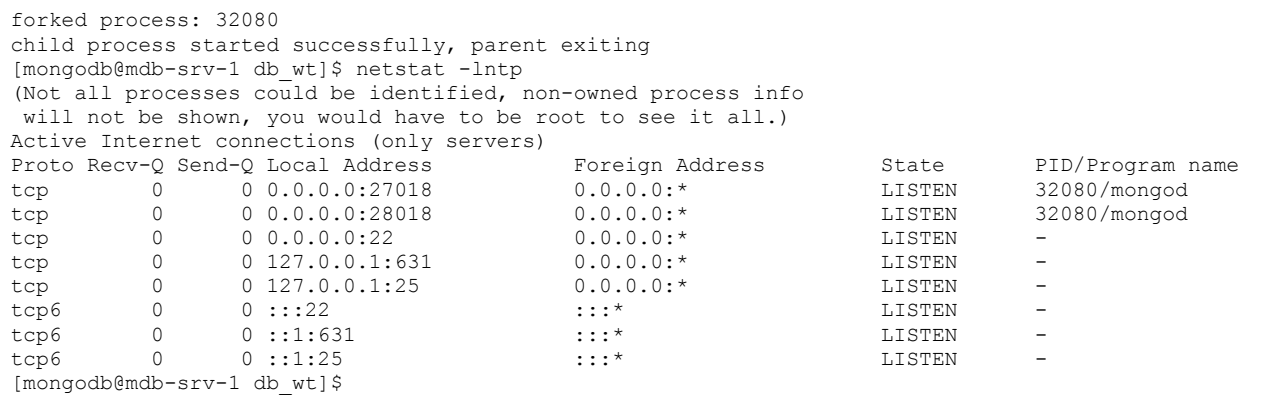

- **Note:** Repeat the same procedure on  $\text{mdb-srv-10}$ ,  $\text{mdb-srv-11}$ ,  $\text{mdb-srv-2}$ ,  $\text{mdb-srv-20}$ , and mdb-srv-srv-21 servers. Mount the restored volume, remove the mongod.lock file, and start the mongod process for the replication set.
- 11. Check the sharding status in the restored database and the document values.

```
[mongodb@mdb-ms-1 ~]$ mongo mdb-ms-1:27017/admin
MongoDB shell version: 3.0.7
connecting to: mdb-ms-1:27017/admin
mongos> sh.status();
--- Sharding Status ---
   sharding version: {
        " id" : 1, "minCompatibleVersion" : 5,
         "currentVersion" : 6,
         "clusterId" : ObjectId("565315e55e022cd500e768d5")
}
   shards:
         { "_id" : "shard1", "host" : "shard1/mdb-srv-1:27018,mdb-srv-10:27018,mdb-srv-11:27018" 
}
         { "_id" : "shard2", "host" : "shard2/mdb-srv-2:27018,mdb-srv-20:27018,mdb-srv-21:27018" 
}
  balancer:
        Currently enabled: yes
        Currently running: no
        Failed balancer rounds in last 5 attempts: 0
        Migration Results for the last 24 hours:
                No recent migrations
  databases:<br>{ " id" : "admin",
 { "_id" : "admin", "partitioned" : false, "primary" : "config" }
 { "_id" : "newbgdb", "partitioned" : true, "primary" : "shard1" }
 { "_id" : "test", "partitioned" : true, "primary" : "shard2" }
 { "_id" : "newdb", "partitioned" : true, "primary" : "shard1" }
 { "_id" : "ndb", "partitioned" : true, "primary" : "shard2" }
 { "_id" : "mdb", "partitioned" : true, "primary" : "shard1" }
 { "_id" : "ldb", "partitioned" : true, "primary" : "shard2" }
 { "_id" : "newbulkdb", "partitioned" : true, "primary" : "shard1" }
 { "_id" : "bulkdb2", "partitioned" : true, "primary" : "shard2" }
 { "_id" : "posts", "partitioned" : true, "primary" : "shard1" }
 { "_id" : "db1", "partitioned" : true, "primary" : "shard2" }
 { "_id" : "db2", "partitioned" : true, "primary" : "shard1" }
          " Ld" : ub2 , partitioned : true, primary : shard1" }<br>"_id" : "db3", "partitioned" : true, "primary" : "shard2" }<br>"_id" : "db4", "partitioned" : true, "primary" : "shard2" }
 { "_id" : "db4", "partitioned" : true, "primary" : "shard2" }
 { "_id" : "db5", "partitioned" : false, "primary" : "shard2" }
 { "_id" : "db6", "partitioned" : true, "primary" : "shard2" }
 { "_id" : "db7", "partitioned" : true, "primary" : "shard1" }
          "_id" : "netbgdb", "partitioned" : true, "primary" : "shard2" }
mongos> show dbs;
admin (empty)
bulkdb2 0.000GB
config 0.016GB
db1 26.282GB
db2 39.771GB
```

```
db3 44.171GB<br>db4 34.894GB
           34.894GB
db5 34.869GB<br>db6 34.674GB
          34.674GB
db7 71.155GB
db8 849.595GB
newbulkdb 0.000GB
posts 0.000GB
mongos> use admin
switched to db admin
mongos> db.runCommand({enableSharding: "db5"})
{ "ok" : 1 }
mongos> sh.status();
--- Sharding Status ---
  sharding version: {
        id" : 1, "minCompatibleVersion" : 5,
        "currentVersion" : 6,
        "clusterId" : ObjectId("565315e55e022cd500e768d5")
}
  shards:
        { "_id" : "shard1", "host" : "shard1/mdb-srv-1:27018,mdb-srv-10:27018,mdb-srv-11:27018" 
}
        { "_id" : "shard2", "host" : "shard2/mdb-srv-2:27018,mdb-srv-20:27018,mdb-srv-21:27018" 
}
  balancer:
        Currently enabled: yes
        Currently running: no
        Failed balancer rounds in last 5 attempts: 0
        Migration Results for the last 24 hours:
               No recent migrations
   databases:
 { "_id" : "admin", "partitioned" : false, "primary" : "config" }
 { "_id" : "newbgdb", "partitioned" : true, "primary" : "shard1" }
 { "_id" : "test", "partitioned" : true, "primary" : "shard2" }
 { "_id" : "newdb", "partitioned" : true, "primary" : "shard1" }
 { "_id" : "ndb", "partitioned" : true, "primary" : "shard2" }
 { "_id" : "mdb", "partitioned" : true, "primary" : "shard1" }
 { "_id" : "ldb", "partitioned" : true, "primary" : "shard2" }
          "_id" : "newbulkdb", "partitioned" : true, "primary" : "shard1" }
 { "_id" : "bulkdb2", "partitioned" : true, "primary" : "shard2" }
 { "_id" : "posts", "partitioned" : true, "primary" : "shard1" }
 { "_id" : "db1", "partitioned" : true, "primary" : "shard2" }
 { "_id" : "db2", "partitioned" : true, "primary" : "shard1" }
 { "_id" : "db3", "partitioned" : true, "primary" : "shard1" }
 { "_id" : "db4", "partitioned" : true, "primary" : "shard2" }
 { "_id" : "db5", "partitioned" : true, "primary" : "shard2" }
 { "_id" : "db6", "partitioned" : true, "primary" : "shard2" }
 { "_id" : "db7", "partitioned" : true, "primary" : "shard1" }
         "id" : "netbgdb", "partitioned" : true, "primary" : "shard2" }
mongos>
```
#### 12. Check the db7 database and find the number of documents in the c7 collection.

```
[mongodb@mdb-ms-1 ~]$ mongo mdb-ms-1:27017/admin
MongoDB shell version: 3.0.7
connecting to: mdb-ms-1:27017/admin
mongos> show dbs;
admin (empty)
bulkdb2 0.000GB<br>config 0.016GB
            0.016GB
db1 26.282GB<br>db2 39.771GB
db2 39.771GB<br>db3 44.171GB
           44.171GB
db4 34.723GB<br>db5 34.698GB
db5 34.698GB
db6 34.505GB
db7 71.155GB
db8 849.595GB
```

```
newbulkdb 0.000GB
posts 0.000GB
mongos> use db7
switched to db db7
mongos> show collections;
c<sub>7</sub>mongos> db.c7.count();
144569144
mongos>
```
This example demonstrates that a MongoDB database can be restored by using Snap Creator and leveraging NetApp Snapshot copies and NetApp SnapRestore® technology. The c7 collection is displayed with the number of documents from the db7 database.

### <span id="page-18-0"></span>**4.3 MongoDB Cloning for Dev/Test and QA with Snap Creator**

Snap Creator enables you to build preproduction or development environments from existing production NetApp Snapshot backups. By using FlexClone<sup>®</sup> flexible clones, you can present volumes that have Snapshot copies to any clone host. This technology enables you to build dev/test environments quickly without having to double the amount of storage required. FlexClone clones are a fast, scalable, and efficient way to provide dev/test environments on demand.

The following example demonstrates how to clone all databases across all shard servers into new shard servers. In this example, the operations system volumes are also cloned.

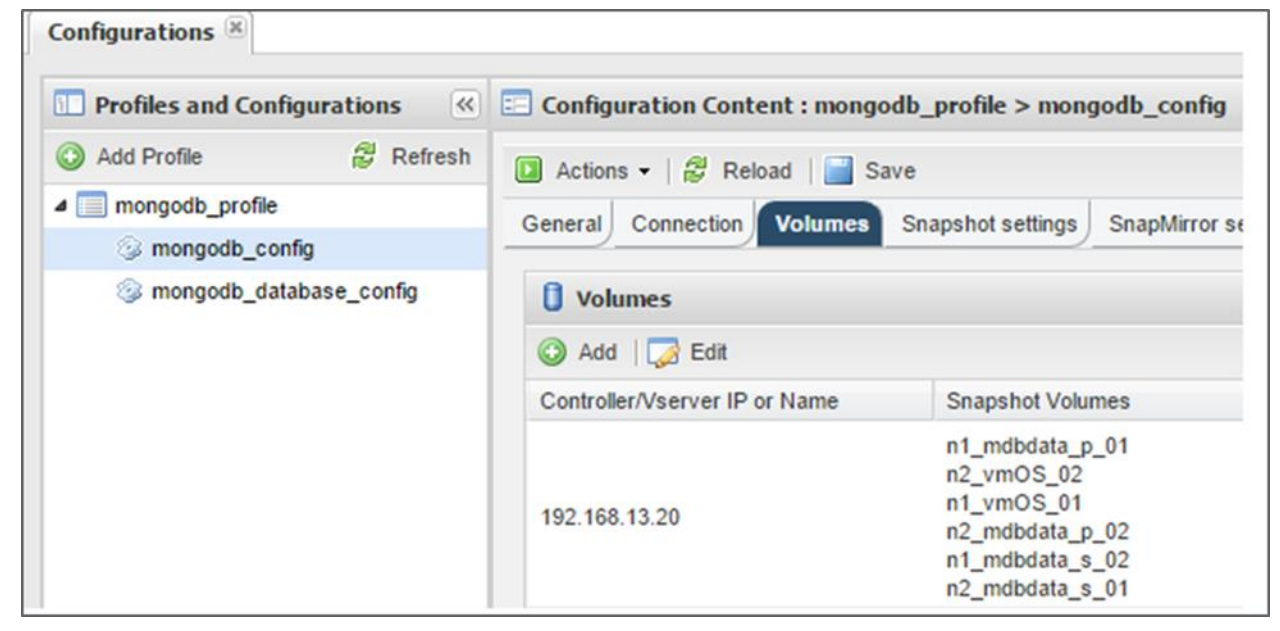

1. Create the Snap Creator profile for database volumes and for operating system volumes.

- 2. Using Snap Creator, create FlexClone volumes for operating system and database volumes from a specific Snapshot copy.
- 3. Create a datastore that includes the cloned operating system and database volumes in the VMware servers.

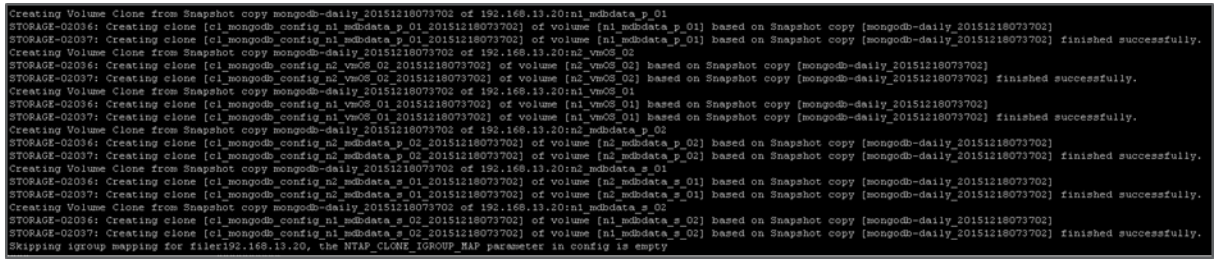

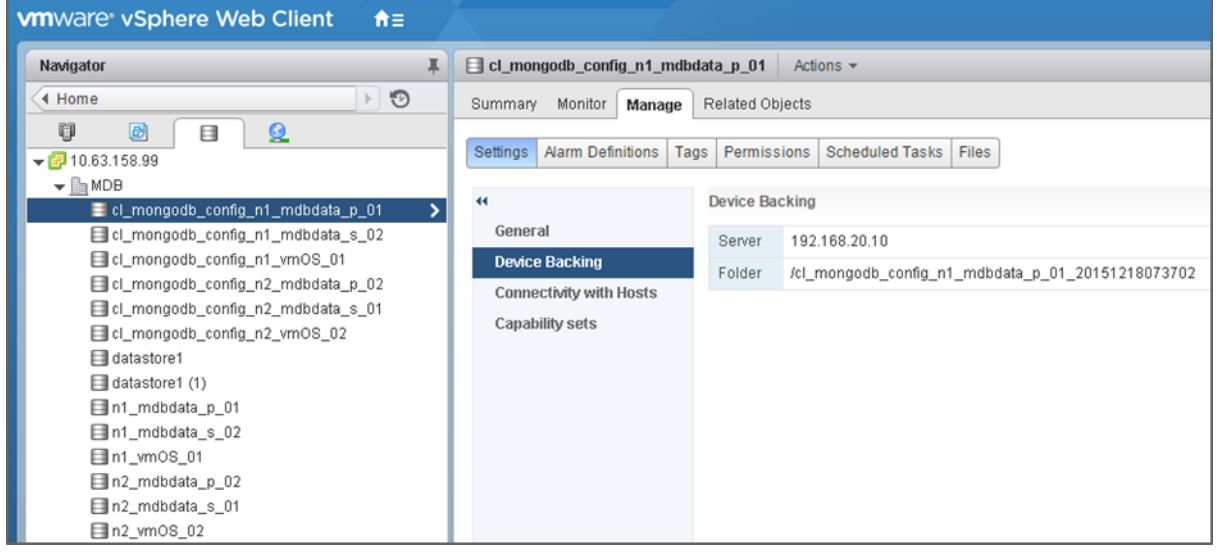

- 4. Create the cloned VM from the datastore based on the .vmx file:
	- a. Select the datastore created in step 3 above.
	- b. Find the . vmx file.
	- c. Register the VM.
	- d. Create the cloned VM name in the following format:  $c1 \lt 1$  VM name>.
	- e. Select the VMware cluster and server to finish the cloned VM creation.
- 5. The cloned (newly registered) VM accesses the database. vmdk file from another database cloned volume; verify the .vmdk file is identified as an existing disk. If it is not, then in the cloned VM, select Edit > Settings > Remove disk > Confirm.
	- **Note:** Make sure that you do not remove the disk from the repository.
	- **Note:** Remove the .lck<16 alphanumeric characters> files from the database cloned volume. Mount the cloned volume in the VMware or Linux server and remove the  $l.1ck$  files, as shown in the following example:

```
[root@stlrx300s8-9:/vmfs/volumes/24631f70-b7e80cce] df -h 
/vmfs/volumes/cl_mongodb_config_n1_mdbdata_p_01
Filesystem Size Used Available Use% Mounted on
NFS 1.0T 49.6G 974.4G 5% /vmfs/volumes/cl_mongodb_config_n1_mdbdata_p_01
[root@stlrx300s8-9:/vmfs/volumes/24631f70-b7e80cce] 
[ root@stlrx300s8-9:~] cd /vmfs/volumes/cl_mongodb_config_n1_mdbdata_p_01
[root@stlrx300s8-9:/vmfs/volumes/24631f70-b7e80cce] ls
mdb-srv-1
[root@stlrx300s8-9:/vmfs/volumes/24631f70-b7e80cce] cd mdb-srv-1/
[root@stlrx300s8-9:/vmfs/volumes/24631f70-b7e80cce/mdb-srv-1] ls -la
total 1067189496
drwxr-xr-x 2 root root 4096 Dec 18 2015 .
```

```
drwxr-xr-x 5 root root 4096 Dec 18 2015..
-rwxrwxr-x 1 root root 84 Dec 18 14:41 .lck-be54694500000000
-rwxrwxr-x 1 root root 84 Dec 18 2015 .lck-be546a4500000000
-rw------- 1 root root 1088516510720 Dec 18 14:41 mdb-srv-1-flat.vmdk
-rw------- 1 root root 475 Nov 22 17:51 mdb-srv-1.vmdk
[root@stlrx300s8-9:/vmfs/volumes/24631f70-b7e80cce/mdb-srv-1] rm -fr .lck-be546
.lck-be54694500000000 .lck-be546a4500000000
[root@stlrx300s8-9:/vmfs/volumes/24631f70-b7e80cce/mdb-srv-1] rm -fr .lck-be546
.lck-be54694500000000 .lck-be546a4500000000
[root@stlrx300s8-9:/vmfs/volumes/24631f70-b7e80cce/mdb-srv-1] rm -fr .lck-be546*
[root@stlrx300s8-9:/vmfs/volumes/24631f70-b7e80cce/mdb-srv-1] ls -la
total 1067189488
drwxr-xr-x 2 root root 4096 Dec 18 2015 .
drwxr-xr-x 5 root root 4096 Dec 18 2015.
-rw------- 1 root root 1088516510720 Dec 18 14:41 mdb-srv-1-flat.vmdk
-rw------- 1 root root 475 Nov 22 17:51 mdb-srv-1.vmdk
[root@stlrx300s8-9:/vmfs/volumes/24631f70-b7e80cce/mdb-srv-1]
```
- 6. Start (power on) the cloned VMs.
- 7. Change the IP address of the cloned hosts and update  $/etc/hosts$ .

**Note:** In cloned VMs, NetApp recommends that you use the same host names with different IP addresses.

8. Restart the MongoDB config, application, and replica set or sharding servers with the new IP addresses from the cloned VMs.

This procedure creates a working cloned copy of the production MongoDB database. The cloned copy is isolated and available to use for writes, troubleshooting, development, or test. Because its storage is based on FlexClone technology, no additional storage is used in the process.

### <span id="page-20-0"></span>**4.4 Replication to Cloud ONTAP in AWS for Disaster Recovery**

NetApp ONTAP Cloud for AWS is a software-only storage appliance that runs the NetApp clustered Data ONTAP storage operating system in the cloud. ONTAP Cloud manages general-purpose Amazon Elastic Block Storage (GP2 EBS) with ONTAP and provides enterprise-class features on top of EBS. This configuration provides access to NFS, CIFS, and iSCSI protocol support as well as to a rich feature set that enhances the management and efficiency of your storage. You also have access to industry-leading technologies such as NetApp SnapMirror® and NetApp SnapVault® data replication, which enable seamless connectivity for hybrid cloud resources.

ONTAP Cloud is launched and managed through the NetApp OnCommand Cloud Manager application. Cloud Manager is a web front end that enables the deployment and management of AWS public cloud resources associated with ONTAP Cloud. Cloud Manager provides a flexible, intuitive interface for activities such as deployment of ONTAP Cloud working environments, intelligent allocation of additional AWS EBS storage, creation of NetApp flexible volumes, and so on.

Cloud Manager can be deployed several different ways, including:

- Into your local data center from the [NetApp Support](http://mysupport.netapp.com/) software downloads site
- Into an existing EC2 instance that runs a supported version of Windows
- From the AWS marketplace from an Amazon machine image into an EC2 instance

For more information, see the **OnCommand Cloud Manager 1.0 Installation and Setup Guide and the** [OnCommand Cloud Manager 1.0 User Guide.](https://library.netapp.com/ecm/ecm_download_file/ECMLP2645446)

### <span id="page-20-1"></span>**4.5 Disaster Recovery Validation to Cloud**

This solution protects the MongoDB database data by using SnapMirror to replicate it into ONTAP Cloud. The replication requires the following tasks:

1. In Cloud Manager, record the IP address of the intercluster LIF for the ONTAP Cloud instance.

- 2. Create a cluster peer relationship on ONTAP.
- 3. Create the peer relationship on the ONTAP Cloud instance.
- 4. Configure and initialize a SnapMirror relationship.
	- **Note:** [Figure 6](#page-21-0) shows the replicated MongoDB database as viewed from the NetApp OnCommand System Manager. [Figure 7](#page-22-1) shows the same information as viewed from the NetApp ONTAP Cloud Manager.

<span id="page-21-0"></span>**Figure 6) Views of the replicated MongoDB database from NetApp OnCommand System Manager.**

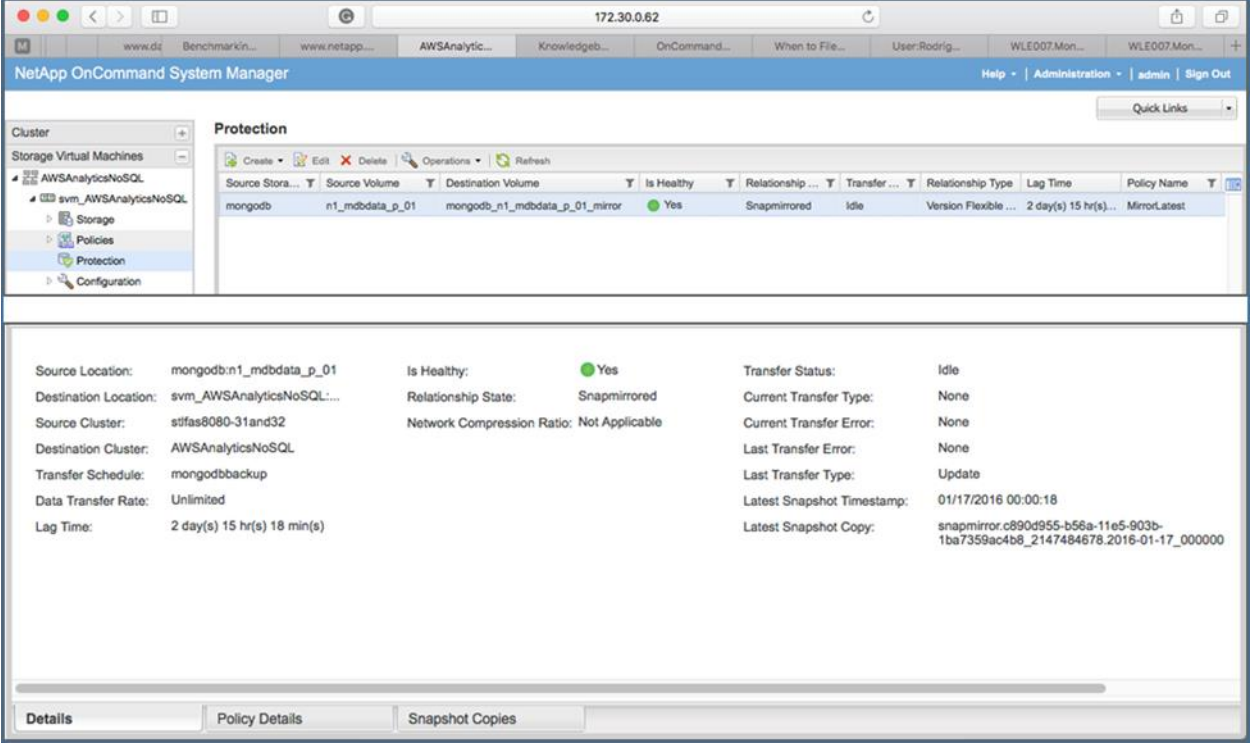

|        |                                                     | C' 172.30.0.173/occmui/#/main/replication-status?slTenantId=Tenant-nvfdesEZ |                                      |                               |        |                           |                                            | 〒☆ 〓                                                                       |
|--------|-----------------------------------------------------|-----------------------------------------------------------------------------|--------------------------------------|-------------------------------|--------|---------------------------|--------------------------------------------|----------------------------------------------------------------------------|
| ш      | <b>Cloud Manager</b>                                |                                                                             |                                      | <b>Working Environments</b>   |        | <b>Replication Status</b> | Karthikeyan Nagalingam -<br><b>Tenants</b> | & karthikeyan nagalingam -<br><b>NPS Connections</b><br><b>Timeline</b>    |
|        | <b>Replication Status</b>                           |                                                                             |                                      |                               |        |                           |                                            |                                                                            |
| 昂      | Volume Relationships                                | ℛ                                                                           | 559 GB<br><b>Replicated Capacity</b> | 目相                            | 0      | Currently Transferring    | ⊻<br>Healthy                               | Failed                                                                     |
| Search |                                                     | $\alpha$<br>1 relationship                                                  |                                      |                               |        |                           |                                            | C Refresh<br><b>IEE</b> Add / Remove columns                               |
|        | $\Box$ Source $\sim$                                | 目<br>Target                                                                 | <b>Lag Duration</b>                  | <b>Relationship Health</b>    | Status | <b>Mirror State</b>       | Last Successful<br>Transfer                | Schedule                                                                   |
|        | n1_mdbdata_p_01<br>stlfas8080-31and32               | mongodb_n1_mdbd 3 days<br>AWSAnalyticsNoSQL                                 |                                      | $\blacktriangleright$ Healthy | idle   | SnapMirrored              | 45.24 MB                                   | Jan 17, 2016 12:00:16  mongodbbackup                                       |
| п      | <b>Cloud Manager</b><br><b>Working Environments</b> |                                                                             |                                      | <b>Working Environments</b>   |        | <b>Replication Status</b> | <b>Tenants</b>                             | <b>NPS Connections</b><br>Timeline<br>Visual View<br><b>□ Tabular View</b> |
|        | Add environment                                     |                                                                             |                                      |                               |        |                           |                                            | 2 Working Environments                                                     |
|        |                                                     |                                                                             |                                      |                               |        |                           |                                            |                                                                            |
|        |                                                     |                                                                             |                                      |                               |        |                           |                                            | 12.39 ™<br>On-Premises Capacity                                            |
|        |                                                     | AWS                                                                         |                                      | вŴ                            |        |                           |                                            | $0.57$ TB<br>倫<br>Cloud ONTAP Capacity                                     |

<span id="page-22-1"></span>**Figure 7) Views of the replicated MongoDB database from ONTAP Cloud Manager.**

- 5. Verify that the SnapMirror status says snapmirrored and the relationship status says healthy.
- 6. Enable disaster recovery for this SnapMirror relationship by completing the following tasks:
	- a. Build the Linux operating system VM instance on AWS and install the MongoDB database on that instance just as on the production database.
	- b. In NetApp ONTAP Cloud storage, quiesce and break the SnapMirror relationship.
	- c. Create the FlexClone volume from the destination volume.
	- d. Mount the primary and secondary database volumes in the appropriate operating system instances.
	- e. Start the config servers, the primary and secondary sharding servers, and the application or query server mongodb processes by using the init script or CLI commands.
	- f. Verify that the database and the documents are uploaded to the SnapMirror break point and that the new disaster recovery database is still writable.

# <span id="page-22-0"></span>**4.6 MongoDB with NetApp Private Storage**

This solution protects the MongoDB database data by using SnapMirror to replicate it into NetApp Private Storage (NPS) and access the data from a cloud provider such as AWS or Azure. The replication requires the following tasks:

- 1. In our lab, we have private access to AWS from our lab network. We configure and initialize the SnapMirror relationship between mongodb data volumes and NPS volumes.
- 2. Verify that the SnapMirror status says snapmirrored and the relationship status says healthy.
- 3. Enable disaster recovery for this SnapMirror relationship by completing the following tasks:
	- a. Build the Linux operating system VM instance on AWS and install the MongoDB database on that instance just as on the production database.
	- b. In NetApp Private Storage, quiesce and break the SnapMirror relationship.
	- c. Create the FlexClone volume from the destination volume.
	- d. Mount the primary and secondary database volumes in the appropriate operating system instances.
	- e. Start the config servers, the primary and secondary sharding servers, and the application or query server mongodb processes by using the init script or CLI commands.
	- f. Verify that the database and the documents are uploaded to the SnapMirror break point and that the new disaster recovery database is still writable.

### <span id="page-23-0"></span>**4.7 Performance and Certification Validation**

### **Certification Validation**

In order to validate the interoperability of NetApp storage with MongoDB, we completed the MongoDB certification process. For the certification validation, we used an A300 all-flash array. The A300 was connected through a Fibre Channel switch to an x86 server with 24 cores and 128GB RAM, running the RHEL 7.1 operating system. We installed MongoDB Enterprise v3.2 on the RHEL server.

Using this configuration, the NetApp storage system successfully passed all MongoDB certification tests and is currently listed as a MongoDB certified platform.

For more information about MongoDB certification with NetApp storage controllers, see the [MongoDB](https://www.mongodb.com/partners/netapp)  [NetApp partner webpage.](https://www.mongodb.com/partners/netapp)

In addition to the certification testing, we also validated MongoDB performance with NetApp storage using the YCSB test framework. The following sections provide more details about the performance test configuration and results.

### <span id="page-23-1"></span>**4.8 Performance Validation with YCSB**

Yahoo! Cloud Serving Benchmark (YCSB) is a framework and common set of workloads for evaluating the performance of different key-value and cloud serving stores. It has two components:

- The YCSB client, an extensible workload generator
- The core workloads, a set of workload scenarios to be executed by the generator

### <span id="page-23-2"></span>**4.9 Workloads Used**

Out of six different core workloads, we chose workloads A, B, C and customized C.

#### **Workload A**

Workload A is an update heavy workload that has a mix of 50/50 reads and writes. An application example is a session store recording recent actions.

#### **Workload B**

Workload B is a read mostly workload and has a 95/5 mix of reads and writes. Application examples are photo tagging or adding a tag as an update, but most operations are to read tags.

#### **Workload C**

Workload C is a read only workload with 100% read. An application example is a user profile cache, where profiles are constructed elsewhere such as Hadoop deployments.

#### **Workload Customized C**

The main purposes of YCSB is testing the database performance. It has not been designed to stress the I/O layer of the database. Workload customized C was necessary to demonstrate what level of throughput and response time you can expect from an AFF A300 if it is heavily loaded with application I/O requests.

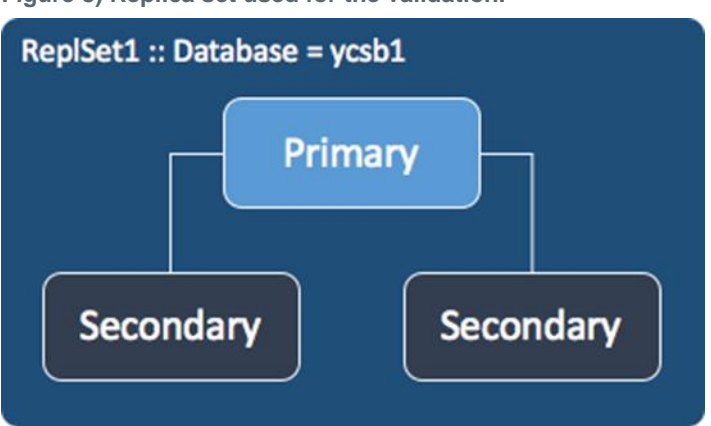

<span id="page-24-1"></span>**Figure 8) Replica set used for the validation.**

In our validation, we have a database with 700GB of data. Each document is 1,000 bytes in size with 10 fields per document. The data is loaded by the YCSB tool.

### <span id="page-24-0"></span>**4.10 Storage Architecture Used for YCSB**

We used three physical servers to build a primary, secondary, secondary (PSS) MongoDB replica set.

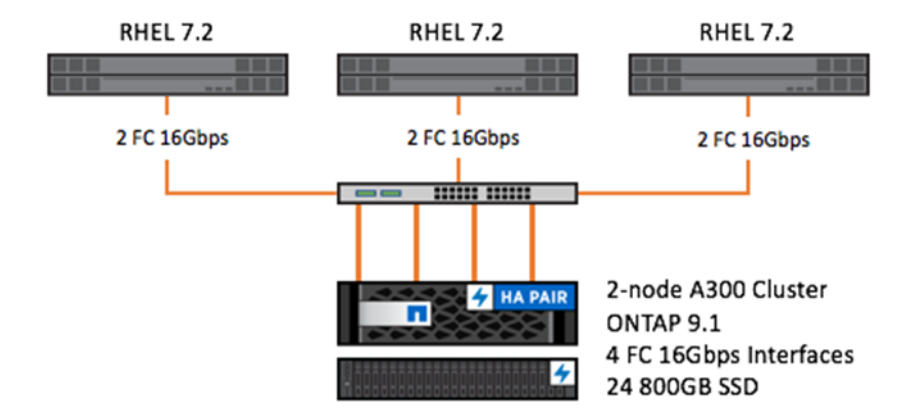

<span id="page-24-2"></span>**Figure 9) Storage architecture used for YCSB.**

Each server has the following configurations:

- 256GB RAM
- 2 Intel Xeon E5-2630 v2 at 2.60GHz (24 cores total)
- 2 Fibre Channel 16Gbps ports
- MongoDB servers installed with Red Hat Enterprise Linux 7.2
- Brocade Fibre Channel switch
- Storage controller is AFF A300 HA pair, and each controller has:
	- $-16 \text{ cores}$
	- 128GB of cache
	- 8GB of NVMEM
	- 1TB Flash Cache™
	- 4 Fibre Channel 16Gbps ports
	- 1/2 DS2246 with 24 800GB SSDs

For our testing, we built the file system for replica set in the following way:

- 1. We created four volumes per A300 storage controller, so there were eight volumes total. Each volume size is 386GB.
- 2. Each volume had three LUNs with a LUN size of 128GB. We provisioned one LUN in each volume to the primary server and the remaining two LUNs to the secondary servers.
- 3. We created a logical volume group wrapping up eight LUNs per server; then one striped logical volume was created across the eight LUNs in the volume group.
- 4. The XFS file system was created on top of the striped logical volume.

<span id="page-25-1"></span>**Figure 10) Storage layout on A300 and layers of the file system.**

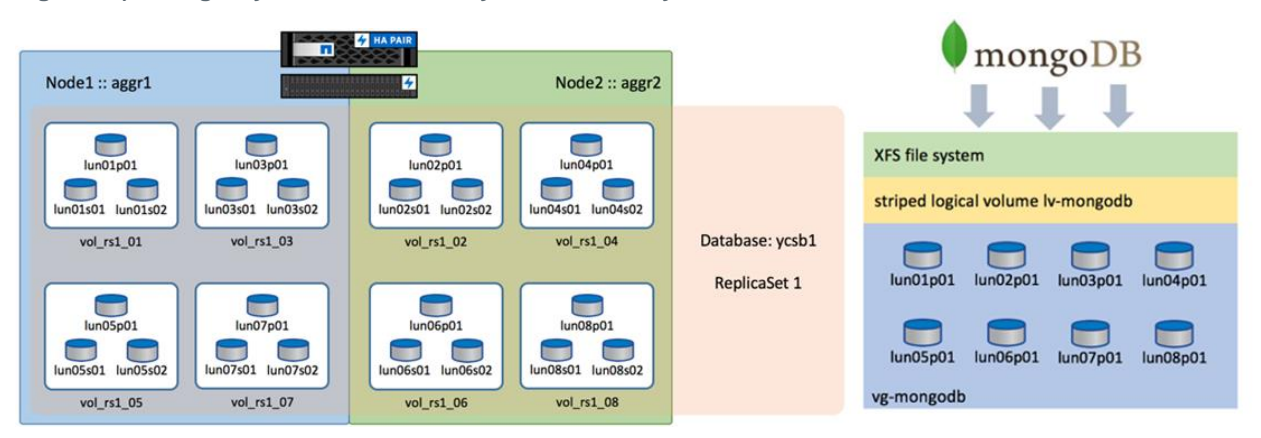

### <span id="page-25-0"></span>**4.11 YCSB Performance Testing**

The following specifications are performed against YCSB workloads A, B, and C:

- One YCSB instance runs against one database.
- The test starts with a YCSB thread count of 8.
- The number of threads is increased until latency increases and ops decreases.
- YCSB's performance metrics are collected from YCSB's output at the end of each run.

Workload A is the 50/50% query/update workloads. Workload B is the 95/5% query/update workload, and workload C is 100% queries. During YCSB execution against the data, the load on the server gradually increases. When the collection index is loaded in the server's memory, all the reads coming from servers' memory and writes go to the storage.

<span id="page-26-0"></span>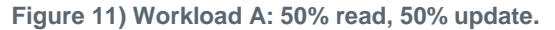

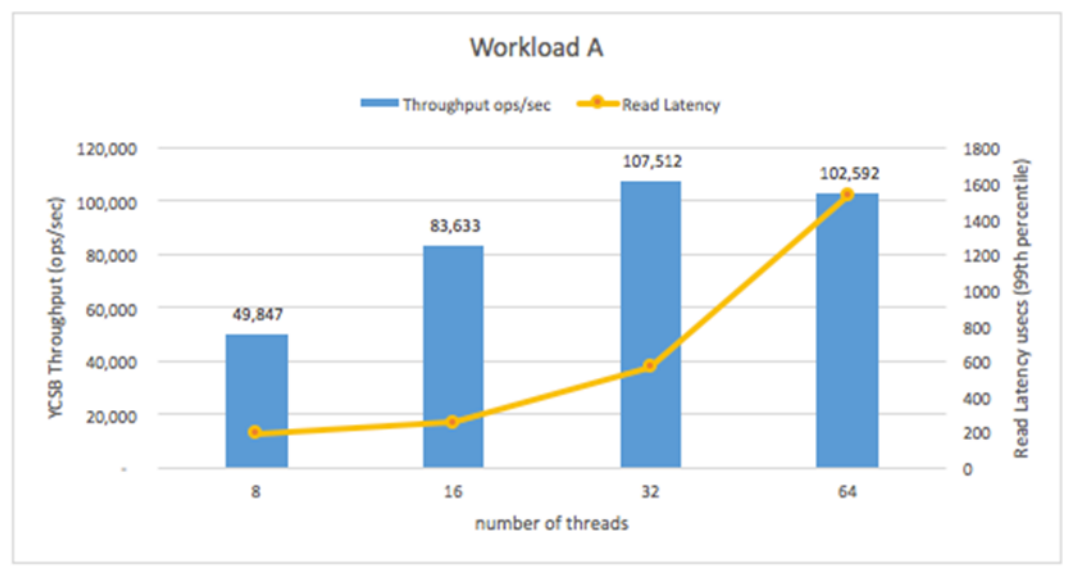

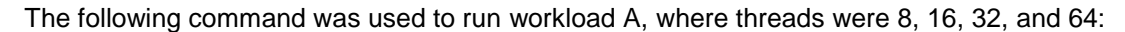

```
/root/YCSB/bin/ycsb run mongodb -s -P /root/YCSB/workloads/workloada -p 
mongodb.url="mongodb://mongodb-s1:27017/ycsb1" -p operationcount=120000000 -p
maxexecutiontime=1800 -threads 16
```
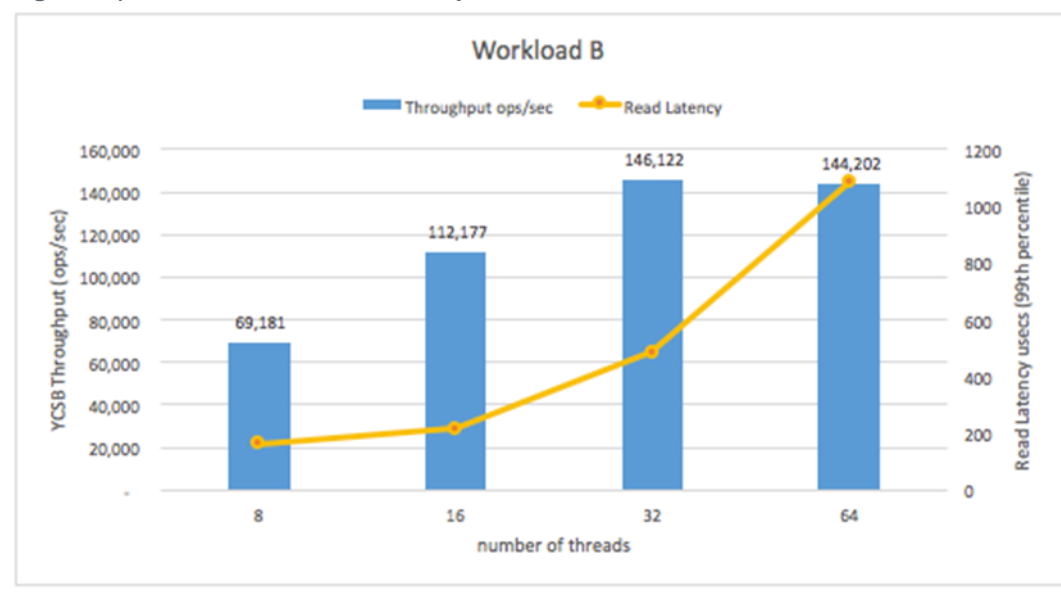

<span id="page-26-1"></span>**Figure 12) Workload B: 95% read, 5% update.**

#### The following command was used to run workload B, where threads were 8, 16, 32, and 64:

/root/YCSB/bin/ycsb run mongodb -s -P /root/YCSB/ orkloads/workloada -p mongodb.url="mongodb://mongodb-s1:27017/ycsb1" -p operationcount=120000000 -p maxexecutiontime=1800 -threads 16

<span id="page-27-0"></span>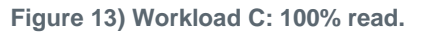

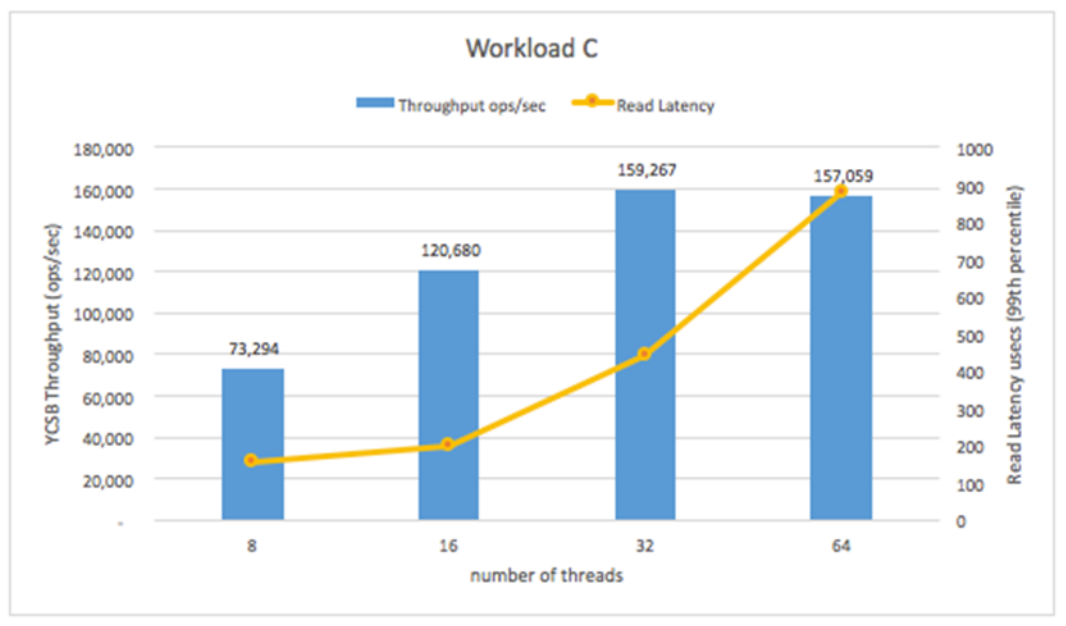

#### The following command was used to run workload C:

```
/root/YCSB/bin/ycsb run mongodb -s -P /root/YCSB/workloads/workloadc -p 
mongodb.url="mongodb://mongodb-s1:27017/ycsb1" -p operationcount=120000000 -p 
maxexecutiontime=1800 -threads 16
```
Workload customized C is using the YCSB options scanproportion and maxscanlength. These options allow YCSB to walk through all the documents returned by the MongoDB cursor. When these options are used, queries submitted to the database generate a considerable amount of random reads at the storage level.

The AFF A300 was able to handle storage measured 175,400 IOPS at 0.53ms, reading 2.1GBps of data.

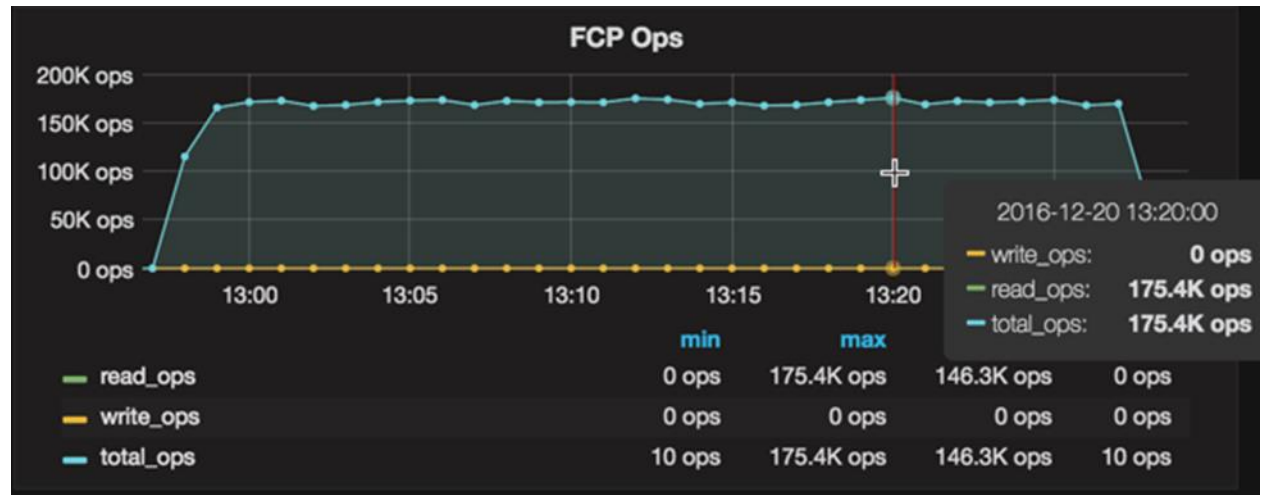

<span id="page-27-1"></span>**Figure 14) Workload customized C: 100% read, FCP throughput.**

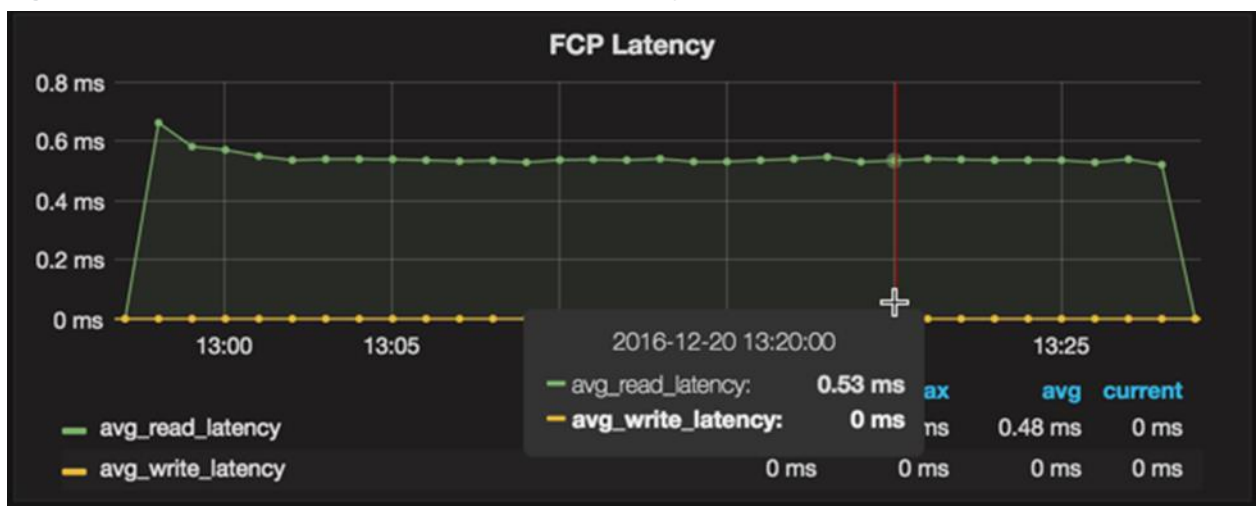

<span id="page-28-1"></span>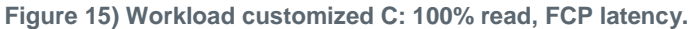

<span id="page-28-2"></span>**Figure 16) Workload customized C: 100% reads, read throughput in GBps.**

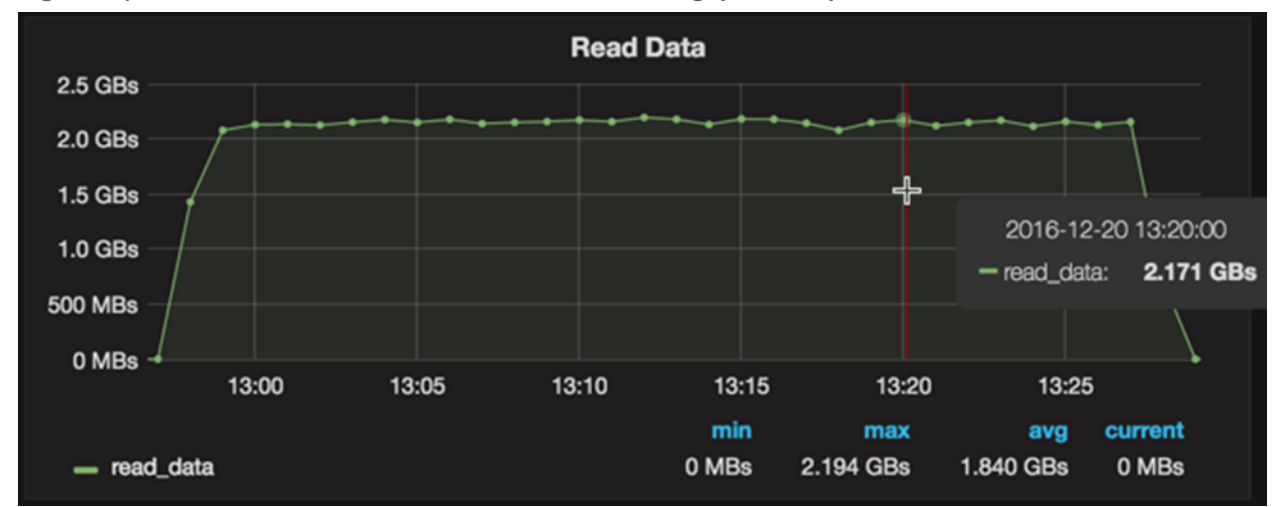

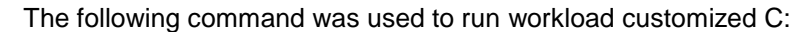

```
/root/YCSB/bin/ycsb run mongodb -s -P /root/YCSB/workloads/workloadc -p 
mongodb.url="mongodb://mongodb-s1:27017/ycsb1" -p operationcount=120000000 -p 
maxexecutiontime=1800 -p scanproportion=1 -p updateproportion=0 -p readproportion=0 -p 
maxscanlength=8000 -threads 64
```
# <span id="page-28-0"></span>**4.12 Inline Efficiency**

NetApp deduplication and compression are inline storage efficiency technologies that increase the effective capacity of SSDs and thus reduce the effective cost per gigabyte. Inline storage efficiencies can also improve system performance because fewer physical blocks are written to store a given amount of logical data. Inline deduplication and inline compression are two key components of NetApp AFF that enable users to store the maximum amount of data for the lowest possible cost. These complementary technologies work together to achieve optimal savings.

### <span id="page-29-0"></span>**4.13 Deduplication**

Deduplication reduces storage capacity requirements by eliminating redundant blocks of data. [Figure 17](#page-29-2) illustrates this concept. NetApp deduplication improves storage efficiency by locating identical 4K blocks of data in a flexible volume (a NetApp FlexVol® volume) and replacing the identical blocks with references to a single shared block. Before it removes the blocks, it performs a byte-level verification check to confirm that the blocks are identical. This check prevents potential problems that are related to hash collisions.

<span id="page-29-2"></span>**Figure 17) Reducing storage capacity requirements through deduplication.**

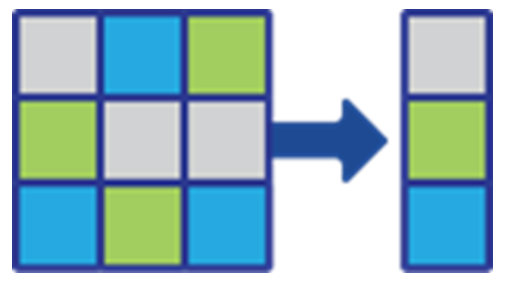

NetApp AFF systems support deduplication as both an inline operation and a postprocess operation. As writes enter the system, inline deduplication works to eliminate any duplicate blocks that are stored in memory, thus reducing the amount of space required to store the data.

If postprocess deduplication is enabled, it further tries to reclaim space by scanning the existing data for duplicates and eliminating them. By default, both inline deduplication and inline zero-block deduplication are enabled on AFF systems. Inline zero-block deduplication detects zero blocks inline and deduplicates them before they are written to disk.

### <span id="page-29-1"></span>**4.14 Compression**

NetApp compression provides transparent data compression at the file level. NetApp data compression does not compress the entire file as a single contiguous stream of bytes. Doing so would make it prohibitively expensive to service small reads or overwrites from part of a file because the entire file would have to be read from disk and uncompressed before the request could be served. This requirement would be especially difficult in large files.

To prevent this problem, NetApp data compression compresses a small group of consecutive blocks, known as a compression group. In this arrangement, when a read or an overwrite request arrives, only a small group of blocks must be read, not the entire file. This process optimizes read and overwrite performance and enables greater scalability in the size of the files being compressed.

NetApp supports two types of compression:

- Adaptive compression (8K compression group size)
- Secondary compression (32K compression group size)

Adaptive compression is better suited for workloads that are predominantly composed of random writes or a mix of sequential and random writes. Secondary compression is better suited for workloads that are composed mostly of large sequential I/Os (32K or larger).

Compression is supported only as an inline operation on AFF systems. Adaptive inline compression is enabled by default for all new volumes on AFF systems.

If both compression and deduplication are enabled in a system, compression happens first, followed by deduplication. Both compression and deduplication can be enabled or disabled at the flexible volume level.

The results in [Figure 18](#page-30-0) show the storage efficiency statistics of MongoDB running the mongoperf workload on All Flash FAS controllers. The results in [Figure 19](#page-31-1) indicate a data reduction ratio of greater than 15:1 with both inline deduplication and inline compression.

<span id="page-30-0"></span>**Figure 18) Volume efficiency statistics from Perfstat.**

| $\Rightarrow$ C <b>A</b> https://latx.netapp.com/viewperf/id/344569                |                            |                                                                          |             |                      |  |  |  |  |  |  |  |  |
|------------------------------------------------------------------------------------|----------------------------|--------------------------------------------------------------------------|-------------|----------------------|--|--|--|--|--|--|--|--|
| In LatX Web<br>Existing Perfstat   New Perfstat   Summary   Report   View Perfstat |                            |                                                                          |             |                      |  |  |  |  |  |  |  |  |
|                                                                                    |                            |                                                                          |             |                      |  |  |  |  |  |  |  |  |
| Iteration 3 - Fri Sep 11 19:41:14 GMT 2015 ♦                                       |                            |                                                                          |             |                      |  |  |  |  |  |  |  |  |
| SELECT SECTION                                                                     |                            |                                                                          |             |                      |  |  |  |  |  |  |  |  |
|                                                                                    |                            | ========== PERF 10.63.158.151 PRESTATS ========== volume efficiency stat |             |                      |  |  |  |  |  |  |  |  |
|                                                                                    |                            |                                                                          |             |                      |  |  |  |  |  |  |  |  |
| PERFSTAT EPOCH: 1442018551 [ Sat Sep 12 00:42:31 GMT 2015]                         |                            |                                                                          |             |                      |  |  |  |  |  |  |  |  |
| Vserver                                                                            | Volume                     | Allocated                                                                | Saving      | <i><b>%Saved</b></i> |  |  |  |  |  |  |  |  |
|                                                                                    | mgperf vol01               | ------------ ------------<br>493160 KB                                   | 67097908 KB | 99%                  |  |  |  |  |  |  |  |  |
| mongodb<br>mongodb                                                                 | mgperf vol02               | 493988 KB                                                                | 67098648 KB | 99%                  |  |  |  |  |  |  |  |  |
| mongodb                                                                            | mgperf vol03               | 492724 KB                                                                | 67099384 KB | 998                  |  |  |  |  |  |  |  |  |
| mongodb                                                                            | mgperf vol04               | 496524 KB                                                                | 67098884 KB | 99%                  |  |  |  |  |  |  |  |  |
| mongodb                                                                            | mgperf vol05               | 493396 KB                                                                | 67098224 KB | 99%                  |  |  |  |  |  |  |  |  |
| mongodb                                                                            | mgperf_vol06               | 497044 KB                                                                | 67097824 KB | 99%                  |  |  |  |  |  |  |  |  |
| mongodb                                                                            | mqperf vol07               | 493276 KB                                                                | 67099092 KB | 99%                  |  |  |  |  |  |  |  |  |
| mongodb                                                                            | mqperf vol08               | 496600 KB                                                                | 67098076 KB | 998                  |  |  |  |  |  |  |  |  |
| mongodb                                                                            | mgperf vol09               | 493388 KB                                                                | 67098472 KB | 99%                  |  |  |  |  |  |  |  |  |
| mongodb                                                                            | mgperf vol10               | 495256 KB                                                                | 67098796 KB | 99%                  |  |  |  |  |  |  |  |  |
| mongodb                                                                            | mgperf voll1               | 492976 KB                                                                | 67098352 KB | 99%                  |  |  |  |  |  |  |  |  |
| mongodb                                                                            | mgperf vol12               | 496588 KB                                                                | 67098372 KB | 99%                  |  |  |  |  |  |  |  |  |
| mongodb                                                                            | mgperf vol13               | 493388 KB                                                                | 67097984 KB | 99%                  |  |  |  |  |  |  |  |  |
| mongodb                                                                            | mgperf_vol14               | 494716 KB                                                                | 67098956 KB | 99%                  |  |  |  |  |  |  |  |  |
| mongodb                                                                            | mgperf vol15               | 493232 KB                                                                | 67098620 KB | 99%                  |  |  |  |  |  |  |  |  |
| mongodb                                                                            | mgperf vol16               | 494052 KB                                                                | 67099396 KB | 99%                  |  |  |  |  |  |  |  |  |
|                                                                                    | 16 entries were displayed. |                                                                          |             |                      |  |  |  |  |  |  |  |  |
|                                                                                    |                            |                                                                          |             |                      |  |  |  |  |  |  |  |  |
|                                                                                    |                            |                                                                          |             |                      |  |  |  |  |  |  |  |  |
| --- EXE-TIME of : volume efficiency stat : 1 seconds                               |                            |                                                                          |             |                      |  |  |  |  |  |  |  |  |
|                                                                                    |                            |                                                                          |             |                      |  |  |  |  |  |  |  |  |

<span id="page-31-1"></span>**Figure 19) Data reduction of over 15:1 with inline deduplication and inline compression.**

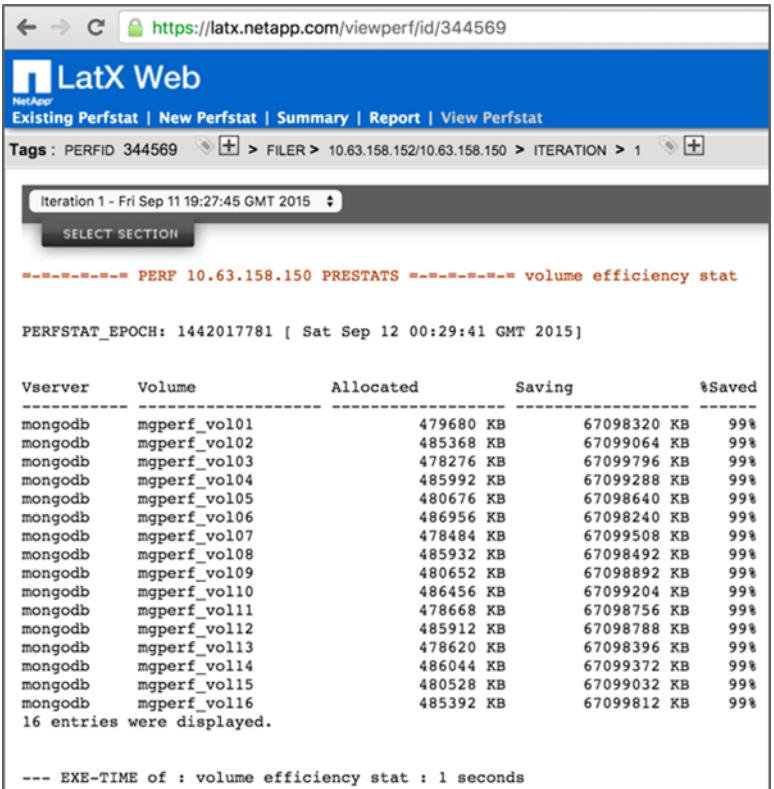

#### Important Note

Because of its inline deduplication and compression capabilities, the NetApp All Flash FAS demonstrated a data reduction ratio of greater than 15:1 throughout the testing.

**Note:** The mongoperf workload writes many zeros in its read and write operations. Therefore, your storage efficiency might vary depending on the type and amount of data in your deployment.

### <span id="page-31-0"></span>**5 Summary**

The reference architecture described in this document provides an end-to-end solution for efficiently deploying a virtualized scale-out MongoDB NoSQL database on the NetApp Data Fabric. In the tested architecture of NetApp storage technology and VMware vSphere, MongoDB VMs and databases were hosted on the scale-out NetApp AFF array. Backups were created by using Snap Creator, and disaster recovery was handled through a NetApp ONTAP Cloud software-defined storage solution and NetApp Private Storage solutions in AWS.

The following key benefits were validated in this solution:

- Predictable high performance with consistent low latency, providing very fast response time to the most demanding analytics applications built on MongoDB
- Inline deduplication and compression to achieve cost efficiency for MongoDB on flash storage
- Instant, space-efficient database cloning for rapid setup of dev/test and QA environments without the need to buy new storage

 Backup and recovery based on space-efficient NetApp Snapshot copies and on remote replication to the cloud

In addition to the validation, NetApp AFF strongly complements MongoDB with the following key capabilities:

- Scale-up and scale-out all-flash array to modularly scale storage with MongoDB
- Nondisruptive operations to deliver maximum uptime and high availability

During the YCSB performance testing, NetApp AFF demonstrated excellent test results to deliver a highperformance, cost-effective all-flash array for scaling out MongoDB deployments.

# <span id="page-32-0"></span>**Appendix A: Python Scripts**

Copy the Python scripts to  $/\text{usr}/\text{local}/\text{bin}$  in MongoDB application servers.

1. fsync-lock.py (This script is required only for the MMAPv1 storage engine.)

```
import random
import time
import sys
from pymongo import Connection
server=sys.argv[1]
port=int(sys.argv[2])
connection = Connection(server, port )
db = connection.admin #connect to database admin
db.command("fsync", lock=True)
```
#### 2. fsync-unlock.py (This script is required only for the MMAP storage engine.)

```
import random
import time
import sys
from pymongo import Connection
server=sys.argv[1]
port=int(sys.argv[2])
connection = Connection(server, port )
db = connection.admin #connect to database admin
db["$cmd.sys.unlock"].find_one()
```
3. wait-for-cleared-locks.py

```
import random
import time
import sys
from pymongo.son_manipulator import SONManipulator
from pymongo import Connection
server=sys.argv[1]
port=int(sys.argv[2])
#connection = Connection('appserver', 27017 )
connection = Connection(server, port )
class Transform(SONManipulator):
  def transform incoming(self, son, collection):
     for (key, value) in son.items():
        if isinstance(value, Custom):
         son[key] = encode custom(value)
       elif isinstance(value, dict): # Make sure we recurse into sub-docs
        son[key] = self.transform incoming(value, collection)
     return son
  def transform outgoing(self, son, collection):
      for (key, value) in son.items():
        if isinstance(value, dict):
        if " type" in value and value[" type"] == "custom":
son[key] = decode custom(value) else: # Again, make sure to recurse into sub-docs
          son[key] = self.transform outgoing(value, collection)
     return son
db = connection.config #connect to database config
db.add_son_manipulator(Transform())
```

```
balancer status = db.locks.find one({' id': 'balancer' })['state']
print balancer_status
if balancer status > 0 : #not null
balancer status = db.locks.find one({' id': 'balancer'})['state'] while ( balancer status != 0 ):
#wait until balancer has stopped 
      time.sleep(1)
    balancer status = db.locks.find one({' id': 'balancer'})['state']
     print balancer_status
#STOP the balancer
db.settings.update( { 'id': 'balancer' }, { '$set': { 'stopped': True } } )
```
4. start-balancer.py

```
import random
import time
import sys
from pymongo import Connection
server=sys.argv[1]
port=int(sys.argv[2])
connection = Connection(server, port )
db = connection.config #connect to database config servers
db.settings.update( { "_id": "balancer" }, { "$set": { "stopped": False } } ) #start balancer
```
# <span id="page-33-0"></span>**Appendix B: MongoDB Operations**

Use the following steps to configure the sharding cluster with MongoDB operations and add two shards into the sharding cluster.

- 1. Check the mounted partitions for the MongoDB database:
	- $d = d$  h and /etc/fstab file for mdb-srv-1, mdb-srv-10, and mdb-srv11:

```
[mongodb@mdb-srv-1 db_wt]$ df –h /data
Filesystem \overline{\hspace{1cm}} Size Used Avail Use% Mounted on
/dev/sdb1 1014G 1014G 204M 100% /data
[mongodb@mdb-srv-1 db_wt]$
[mongodb@mdb-srv-1 db_wt]$ cat /etc/fstab | grep sdb
/dev/sdb1 /data xfs defaults 0 0
[mongodb@mdb-srv-1 db_wt]$
[mongodb@mdb-srv-10 db_wt]$ df –h /data
Filesystem Size Used Avail Use% Mounted on<br>
10145 626 9526 7% /data
                   1014G 62G 952G 7% /data
[mongodb@mdb-srv-10 db_wt]$
[mongodb@mdb-srv-10 db_wt]$ cat /etc/fstab | grep sdb
/dev/sdb1 /data xfs defaults 0 0
[mongodb@mdb-srv-10 db_wt]$
[mongodb@mdb-srv-11 ~]$ df –h /data
Filesystem Size Used Avail Use% Mounted on
/dev/sdb1 1014G 166G 849G 17% /data
[mongodb@mdb-srv-11 ~]$
[mongodb@mdb-srv-11 ~]$ cat /etc/fstab | grep sdb
/dev/sdb1 /data xfs defaults 0 0
[mongodb@mdb-srv-11 ~]$
```
 $-df$  – h and /etc/fstab file for mdb-srv-2, mdb-srv-20, and mdb-srv21:

```
[mongodb@mdb-srv-2 db_wt]$ df –h /data
                   Size Used Avail Use% Mounted on
/dev/sdb1 1014G 154G 861G 16% /data
[mongodb@mdb-srv-2 db_wt]$ cat /etc/fstab | grep sdb
/dev/sdb1 /data xfs defaults
[mongodb@mdb-srv-2 db_wt]$
[mongodb@mdb-srv-20 ~]$ df –h /data
Filesystem Size Used Avail Use% Mounted on
/dev/sdb1 1014G 688G 326G 68% /data
[mongodb@mdb-srv-20 ~]$
```

```
[mongodb@mdb-srv-20 ~]$ cat /etc/fstab | grep sdb
/dev/sdb1 /data xfs defaults
[mongodb@mdb-srv-20 ~]$
[mongodb@mdb-srv-21 ~]$ df –h /data
Filesystem Size Used Avail Use% Mounted on
/dev/sdb1 1014G 1014G 20K 100% /data
[mongodb@mdb-srv-21 ~]$
[mongodb@mdb-srv-21 ~]$ cat /etc/fstab | grep sdb
/dev/sdb1 /data xfs defaults 0 0
[mongodb@mdb-srv-21 ~]$
```
- 2. Check and run the shard cluster members in the MongoDB sharding cluster; create the required folders, and provide the required permissions.
	- **Note:** The mongod process starts with default ports (27018 and 28018). Alternatively, you can specify ports.
		- a. Check and run the mongod process in the  $mdb-srv-1$  sharding member.

```
[root@mdb-srv-1 ~]# groupadd -g 8000 mongodb
[root@mdb-srv-1 ~]# useradd -u 8000 -g 8000 -d /mongodb mongodb
[root@mdb-srv-1 ~]# chown -R mongodb:mongodb /mongodb
[root@mdb-srv-1 ~]# chmod -R 700 /mongodb
[root@mdb-srv-1 ~]# su - mongodb
[mongodb@mdb-srv-1 ~]$ mongod --replSet shard1/mdb-srv-10,mdb-srv-11 --journal --rest --shardsvr 
--fork --logpath /mongodb/data/mongod.log
2015-11-22T11:24:54.898-0500 I CONTROL ** WARNING: --rest is specified without --httpinterface,
2015-11-22T11:24:54.898-0500 I CONTROL ** enabling http interface
about to fork child process, waiting until server is ready for connections.
forked process: 23285
child process started successfully, parent exiting
[mongodb@mdb-srv-1 ~]$ netstat -lntp
(Not all processes could be identified, non-owned process info
will not be shown, you would have to be root to see it all.)
Active Internet connections (only servers)
Proto Recv-Q Send-Q Local Address Foreign Address State PID/Program name
tcp 0 0 0.0.0.0:27018 0.0.0.0:* LISTEN 23285/mongod
tcp 0 0 0.0.0.0:28018 0.0.0.0:* LISTEN 23285/mongod
tcp 0 0 0.0.0.0:22 0.0.0.0:* LISTEN -
tcp 0 0 127.0.0.1:631 0.0.0.0:* LISTEN -
tcp 0 0 127.0.0.1:25 0.0.0.0:* LISTEN -
tcp6 0 0 :::22 :::* LISTEN -
tcp6 0 0 ::1:631 :::* LISTEN -
tcp6 0 0 ::1:25 :::* LISTEN -
[mongodb@mdb-srv-1 ~]$
```
#### b. Check and run the mongod process in the  $mdb-srv-10$  sharding member.

```
[root@mdb-srv-10 ~]# groupadd -g 8000 mongodb
[root@mdb-srv-10 ~]# useradd -u 8000 -g 8000 -d /mongodb mongodb
[root@mdb-srv-10 ~]# chown -R mongodb:mongodb /mongodb
[root@mdb-srv-10 ~]# chmod -R 700 /mongodb
[root@mdb-srv-10 ~]# mkdir -p /mongodb/data
[root@mdb-srv-10 ~]# mkdir -p /data/db
[root@mdb-srv-10 ~]# chown -R mongodb:mongodb /mongodb
[root@mdb-srv-10 ~]# chown -R mongodb:mongodb /data
[root@mdb-srv-10 ~]# su - mongodb
[mongodb@mdb-srv-10 ~]$ mongod --replSet shard1/mdb-srv-1,mdb-srv-11 --journal --rest --shardsvr 
--fork --logpath /mongodb/data/mongod.log
2015-11-22T11:26:15.732-0500 I CONTROL ** WARNING: --rest is specified without --httpinterface,
2015-11-22T11:26:15.732-0500 I CONTROL ** enabling http interface
about to fork child process, waiting until server is ready for connections.
forked process: 11253
child process started successfully, parent exiting
[mongodb@mdb-srv-10 ~]$
[mongodb@mdb-srv-10 ~]$ netstat -lntp
(Not all processes could be identified, non-owned process info
will not be shown, you would have to be root to see it all.)
Active Internet connections (only servers)
Proto Recv-Q Send-Q Local Address Foreign Address State PID/Program name
```
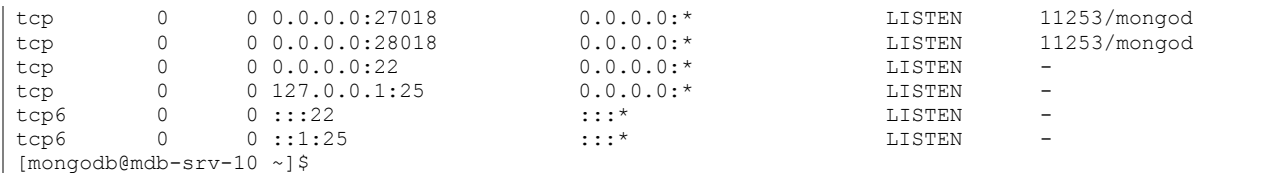

c. Check and run the mongod process in the  $mdb-srv-11$  sharding member.

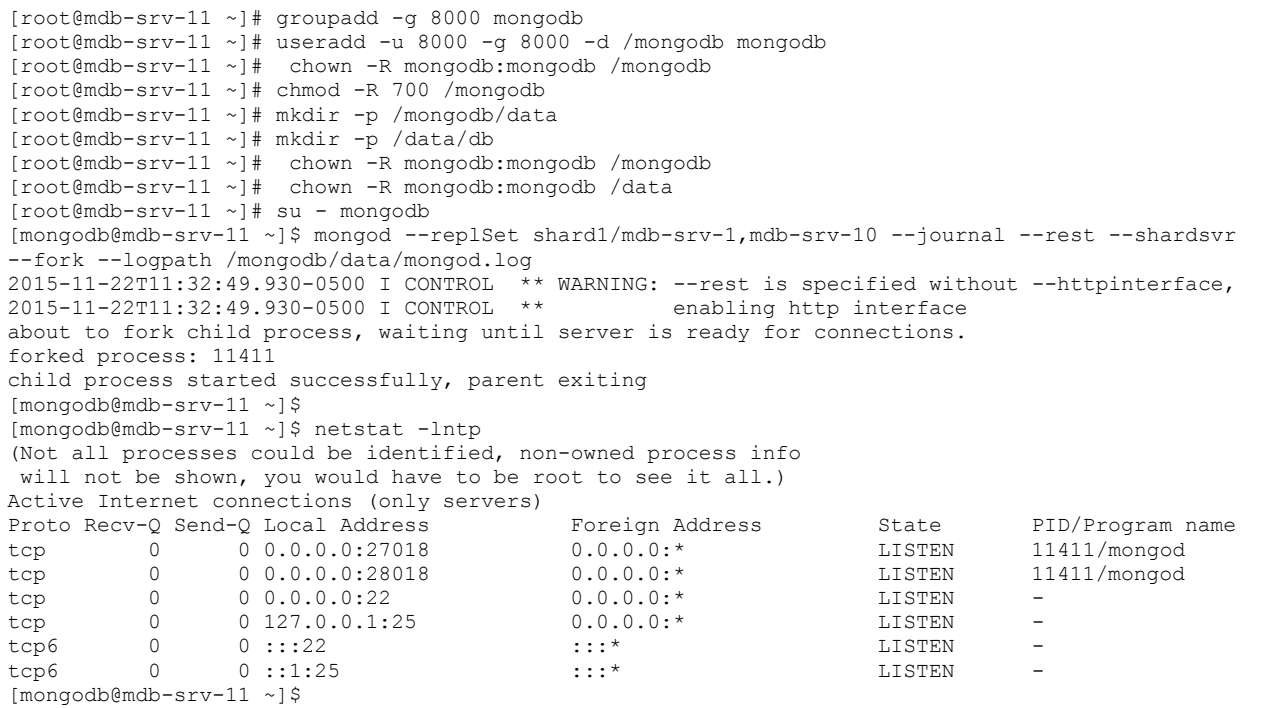

3. Verify that all config servers in MongoDB folders such as logpath (/mongodb/data/configdb) and dbpath (/data/db) are created. Verify that they have mongodb user permission (700) and that the mongod process is running in fork mode and on the right port (27019).

- mdb-cfg-3 config server:

```
[root@mdb-cfg-3 ~]# groupadd -g 8000 mongodb
[root@mdb-cfg-3 ~]# useradd -u 8000 -g 8000 -d /mongodb mongodb
[root@mdb-cfg-3 ~]# chown -R mongodb:mongodb /mongodb
[root@mdb-cfg-3 ~]# mkdir -p /mongodb/data
[root@mdb-cfg-3 ~]# mkdir -p /data/db
[root@mdb-cfg-3 ~]# chown -R mongodb:mongodb /mongodb
[root@mdb-cfg-3 ~]# chown -R mongodb:mongodb /data
[root@mdb-cfg-3 ~]# mkdir /mongodb/data/configdb
mkdir: cannot create directory '/mongodb/data/configdb': File exists
[root@mdb-cfg-3 ~]# chmod -R 700 /mongodb
[root@mdb-cfg-3 ~]# chown -R mongodb:mongodb /mongodb
[root@mdb-cfg-3 ~]#
[root@mdb-cfg-3 ~]# su - mongodb
Last login: Sun Nov 22 16:09:05 EST 2015 on pts/1
[mongodb@mdb-cfg-3 ~]$ mongod --configsvr --dbpath /mongodb/data/configdb --port 27019 --fork --
logpath /mongodb/data/arbiter.log
about to fork child process, waiting until server is ready for connections.
forked process: 30546
child process started successfully, parent exiting
[mongodb@mdb-cfg-3 ~]$
[mongodb@mdb-cfg-3 ~]$ netstat -lntp | grep 27
(Not all processes could be identified, non-owned process info
will not be shown, you would have to be root to see it all.)
tcp 0 0 0.0.0.0:27019 0.0.0.0:* LISTEN 30546/mongod
tcp 0 0 127.0.0.1:631 0.0.0.0:* LISTEN
```
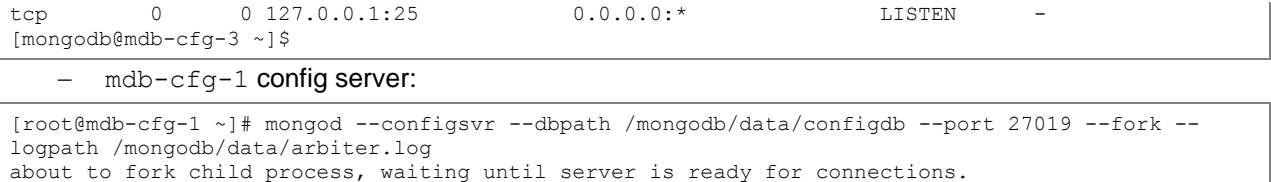

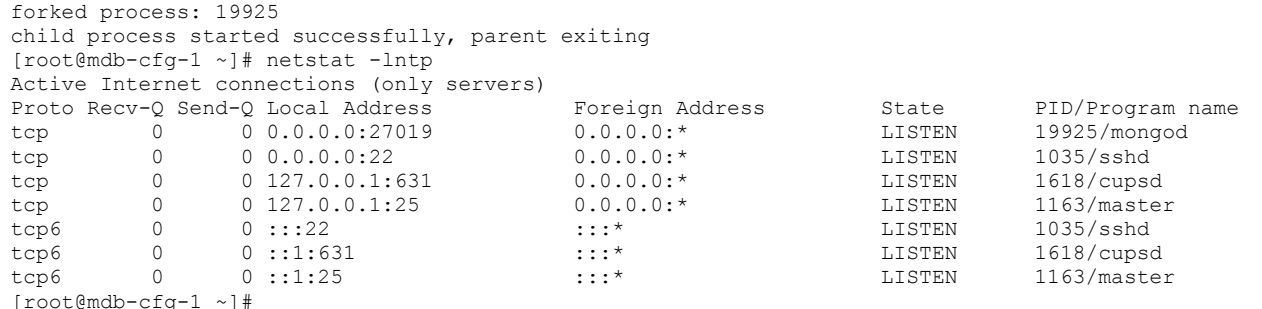

- mdb-cfg-2 config server:

```
[root@mdb-cfg-2 ~]# su - mongodb
Last login: Sun Nov 22 15:38:33 EST 2015 on pts/1
[mongodb@mdb-cfg-2 ~]$ ls -ltrh /tmp/mongodb-27019.sock
ls: cannot access /tmp/mongodb-27019.sock: No such file or directory
[mongodb@mdb-cfg-2 ~]$
[mongodb@mdb-cfg-2 ~]$ mongod --configsvr --dbpath /mongodb/data/configdb --port 27019 --fork --
logpath /mongodb/data/arbiter.log
about to fork child process, waiting until server is ready for connections.
forked process: 30020
child process started successfully, parent exiting
[mongodb@mdb-cfg-2 ~]$
```
#### 4. Start the mongos process in the MongoDB router or application server and verify that the port (27017) is listening:

a. Start the mongos in MongoDB application server mdb-ms-1.

```
[root@mdb-ms-1 ~]# groupadd -g 8000 mongodb
[root@mdb-ms-1 ~]# useradd -u 8000 -g 8000 -d /mongodb mongodb
[root@mdb-ms-1 ~]# chown -R mongodb:mongodb /mongodb
[root@mdb-ms-1 ~]# mkdir -p /mongodb/data
[root@mdb-ms-1 ~]# mkdir -p /data/db
[root@mdb-ms-1 ~]# chown -R mongodb:mongodb /mongodb
[root@mdb-ms-1 ~]# chown -R mongodb:mongodb /data
[root@mdb-ms-1 ~]# chmod -R 700 /mongodb
[root@mdb-ms-1 ~]# chown -R mongodb:mongodb /mongodb
[root@mdb-ms-1 ~]# su - mongodb
Last login: Sun Nov 22 16:16:10 EST 2015 on pts/2
[mongodb@mdb-ms-1 ~]$ mongos --configdb mdb-cfg-1:27019,mdb-cfg-2:27019,mdb-cfg-3:27019 --logpath 
/mongodb/log
login.defs logrotate.conf logrotate.d/
[mongodb@mdb-ms-1 ~]$ mongos --configdb mdb-cfg-1:27019,mdb-cfg-2:27019,mdb-cfg-3:27019 --logpath 
/mongodb/data/mongos.log --fork --port 27017
about to fork child process, waiting until server is ready for connections.
forked process: 10214
child process started successfully, parent exiting
[mongodb@mdb-ms-1 ~]$
```
b. Start the mongos process in MongoDB application server  $\text{mdb-ms-2}$ . (Make sure that the required folders are already created and that they have the required permissions.)

```
[mongodb@mdb-ms-2 ~]$ mongos --configdb mdb-cfg-1:27019,mdb-cfg-2:27019,mdb-cfg-3:27019 --
logpath /mongodb/data/mongos.log
2015-11-23T09:24:30.102-0500 I CONTROL log file "/mongodb/data/mongos.log" exists; moved to 
"/mongodb/data/mongos.log.2015-11-23T14-24-30".
```
5. Connect to the MongoDB shard primary server  $(\text{mdb-srv-1})$  from the MongoDB application server and initiate the replication set.

```
[mongodb@mdb-ms-1 ~]$ mongo mdb-srv-1:27018/admin
MongoDB shell version: 3.0.7
connecting to: mdb-srv-1:27018/admin
Welcome to the MongoDB shell.
For interactive help, type "help".
For more comprehensive documentation, see
        http://docs.mongodb.org/
Questions? Try the support group
        http://groups.google.com/group/mongodb-user
Server has startup warnings:
2015-11-22T11:24:54.898-0 500 I CONTROL ** WARNING: --rest is specified without --httpinterface,
2015-11-22T11:24:54.898-0500 I CONTROL ** enabling http interface
2015-11-22T11:24:54.942-0500 I STORAGE [initandlisten]
2015-11-22T11:24:54.943-0500 I STORAGE [initandlisten] ** WARNING: Readahead for /data/db is set 
to 4096KB
2015-11-22T11:24:54.943-0500 I STORAGE [initandlisten] ** We suggest setting it to 
256KB (512 sectors) or less
2015-11-22T11:24:54.943-0500 I STORAGE [initandlisten] ** 
http://dochub.mongodb.org/core/readahead
> cfq = {... id : "shard1",
... members : [
... {_id : 0, host : "mdb-srv-1:27018"},
... \left[\begin{matrix} 1 & 1 \\ 0 & 1 \end{matrix}\right] host: "mdb-srv-10:27018"},
... \{\bar{id} : 2, \text{host} : \text{"mdb-srv-11:27018"}\}... ]
... }
{
        "_id" : "shard1",
        "members" : [
 {
                        "_id" : 0,
                        "host" : "mdb-srv-1:27018"
 },
 {
                        "_id" : 1,
                       "host" : "mdb-srv-10:27018"
                },
{
" id" : 2,
                       "host" : "mdb-srv-11:27018"
 }
        ]
}
> rs.initiate(cfg);
{ "ok" : 1 }
shard1:OTHER> exit
bye
[mongodb@mdb-ms-1 ~]$
```
#### 6. Check the replication set status from the shard member.

```
[mongodb@mdb-srv-1 ~]$ mongo --host mdb-srv-1 --port 27018
MongoDB shell version: 3.0.7
connecting to: mdb-srv-1:27018/test
Welcome to the MongoDB shell.
For interactive help, type "help".
For more comprehensive documentation, see
        http://docs.mongodb.org/
Questions? Try the support group
        http://groups.google.com/group/mongodb-user
Server has startup warnings:
2015-11-22T11:24:54.898-0500 I CONTROL ** WARNING: --rest is specified without --httpinterface,
2015-11-22T11:24:54.898-0500 I CONTROL ** enabling http interface
2015-11-22T11:24:54.942-0500 I STORAGE [initandlisten]
2015-11-22T11:24:54.943-0500 I STORAGE [initandlisten] ** WARNING: Readahead for /data/db is set 
to 4096KB
```

```
2015-11-22T11:24:54.943-0500 I STORAGE [initandlisten] ** We suggest setting it to 
256KB (512 sectors) or less
2015-11-22T11:24:54.943-0500 I STORAGE [initandlisten] ** 
http://dochub.mongodb.org/core/readahead
shard1:PRIMARY> rs.printReplicationInfo()
configured oplog size: 990MB
log length start to end: 0secs (0hrs)
oplog first event time: Sun Nov 22 2015 16:26:37 GMT-0500 (EST)
oplog last event time: Sun Nov 22 2015 16:26:37 GMT-0500 (EST)
now: Mon Nov 23 2015 05:11:29 GMT-0500 (EST)
shard1:PRIMARY>
PRIMARY> rs.status()
{
         "set" : "shard1",
         "date" : ISODate("2015-11-23T10:27:01.006Z"),
         "myState" : 1,
         "members" : [
                {
                         "_id" : 0,
                        "name" : "mdb-srv-1:27018",
                        "health" : 1,
                         "state" : 1,
                         "stateStr" : "PRIMARY",
                        "uptime" : 64927,
                        "optime" : Timestamp(1448227597, 1),
                        "optimeDate" : ISODate("2015-11-22T21:26:37Z"),
                         "electionTime" : Timestamp(1448227599, 1),
                         "electionDate" : ISODate("2015-11-22T21:26:39Z"),
                         "configVersion" : 1,
                        "self" : true
                 },
{
                        "_id" : 1,
                        "name" : "mdb-srv-10:27018",
                        "health" : 1,
                        "state" : 2,
                        "stateStr" : "SECONDARY",
                        "uptime" : 46823,
                         "optime" : Timestamp(1448227597, 1),
                         "optimeDate" : ISODate("2015-11-22T21:26:37Z"),
                         "lastHeartbeat" : ISODate("2015-11-23T10:27:00.525Z"),
                        "lastHeartbeatRecv" : ISODate("2015-11-23T10:27:00.524Z"),
                         "pingMs" : 0,
                        "configVersion" : 1
                 },
 {
                        "_id" : 2,
                        "name" : "mdb-srv-11:27018",
                         "health" : 1,
                         "state" : 2,
                        "stateStr" : "SECONDARY",
                        "uptime" : 46823,
                        "optime" : Timestamp(1448227597, 1),
                        "optimeDate" : ISODate("2015-11-22T21:26:37Z"),
                         "lastHeartbeat" : ISODate("2015-11-23T10:27:00.525Z"),
                                             "lastHeartbeatRecv" : ISODate("2015-11-
23T10:27:00.524Z"),
                        "pingMs" : 0,
                        "configVersion" : 1
 }
         ],
        \sum_{\text{v}}^{\infty} : 1
}
shard1:PRIMARY>
```
#### 7. Add a shard from the application server.

```
[mongodb@mdb-ms-1 ~]$ mongo mdb-ms-1:27017/admin
MongoDB shell version: 3.0.7
connecting to: mdb-ms-1:27017/admin
```

```
mongos> db.adminCommand( { addShard : "shard1/mdb-srv-1:27018,mdb-srv-10:27018,mdb-srv-11:27018" 
} )
{ "shardAdded" : "shard1", "ok" : 1 }
mongos>
```
8. Try to add the same shard from another application server by connecting to the replication set member.

```
[mongodb@mdb-ms-2 ~]$ mongo --host mdb-ms-2 --port 27017
MongoDB shell version: 3.0.7
connecting to: mdb-ms-2:27017/test
Welcome to the MongoDB shell.
For interactive help, type "help".
For more comprehensive documentation, see
       http://docs.mongodb.org/
Questions? Try the support group
       http://groups.google.com/group/mongodb-user
mongos> db.adminCommand( { addShard : "shard1/mdb-srv-1:27018,mdb-srv-10:27018,mdb-srv-11:27018" 
} )
{ "ok" : 0, "errmsg" : "host already used" }
mongos>
```
#### 9. Check the sharding status from the application server.

```
[mongodb@mdb-ms-1 ~]$ mongo mdb-ms-1:27017/admin
MongoDB shell version: 3.0.7
connecting to: mdb-ms-1:27017/admin
mongos>
mongos> sh.status();
--- Sharding Status ---
  sharding version: {
        " id" : 1,
         "minCompatibleVersion" : 5,
         "currentVersion" : 6,
         "clusterId" : ObjectId("565315e55e022cd500e768d5")
}
  shards:
        { "_id" : "shard1", "host" : "shard1/mdb-srv-1:27018,mdb-srv-10:27018,mdb-srv-11:27018" 
}
  balancer:
         Currently enabled: yes
        Currently running: no
        Failed balancer rounds in last 5 attempts: 2
        Last reported error: could not get status from server mdb-cfg-3:27019 in cluster mdb-
cfg-3:27019 to check time :: caused by :: 10276 DBClientBase::findN: transport error: mdb-cfg-
3:27019 ns: admin.$cmd query: { serverStatus: 1 }
        Time of Reported error: Mon Nov 23 2015 09:43:07 GMT-0500 (EST)
        Migration Results for the last 24 hours:
                No recent migrations
   databases:
        { "_id" : "admin", "partitioned" : false, "primary" : "config" }
mongos>
```
10. Add a new shard into an existing sharding cluster.

- **Note:** You can build another shard as the mongodb user by using the same steps that you used for shard1. In the following example, root is the user.
	- a. Check and run the mongod process in the  $mdb-srv-2$  sharding member.

```
[root@mdb-srv-2 ~]# groupadd -g 8000 mongodb
[root@mdb-srv-2 ~]# useradd -u 8000 -g 8000 -d /mongodb mongodb
[root@mdb-srv-2 ~]# chown -R mongodb:mongodb /mongodb
[root@mdb-srv-2 ~]# mkdir -p /mongodb/data
[root@mdb-srv-2 ~]# mkdir -p /data/db
[root@mdb-srv-2 ~]# chown -R mongodb:mongodb /mongodb
[root@mdb-srv-2 ~]# chown -R mongodb:mongodb /data
[root@mdb-srv-2 ~]# chmod -R 700 /mongodb
[root@mdb-srv-2 ~]# chown -R mongodb:mongodb /mongodb
```

```
[root@mdb-srv-2 ~]# mongod --replSet shard2/mdb-srv-20,mdb-srv-21 --journal --rest --shardsvr --
fork --logpath /mongodb/data/mongod.log
2015-11-23T10:57:29.617-0500 I CONTROL ** WARNING: --rest is specified without --httpinterface,
2015-11-23T10:57:29.617-0500 I CONTROL ** enabling http interface
about to fork child process, waiting until server is ready for connections.
forked process: 12186
child process started successfully, parent exiting
[root@mdb-srv-2 ~]#
[root@mdb-srv-2 ~]# netstat -lntp
Active Internet connections (only servers)
Proto Recv-Q Send-Q Local Address Foreign Address State PID/Program name<br>tcp 0 0 0.0.0.0.27018 0.0.0.0.1:* LISTEN 12186/mongod
tcp 0 0 0.0.0.0:27018 0.0.0.0:* LISTEN 12186/mongod<br>
tcp 0 0 0.0.0.0:28018 0.0.0.0:* LISTEN 12186/mongod
tcp 0 0 0.0.0.0:28018 0.0.0.0:* LISTEN 12186/mongod<br>
tcp 0 0 0.0.0.0:22 0.0.0.0:* LISTEN 1038/sshd
tcp 0 0.0.0.0:22 0.0.0.0:* LISTEN 1038/sshd<br>tcp 0 0.127.0.0.1:25 0.0.0.0:* LISTEN 1170/master
tcp 0 0 127.0.0.1:25 0.0.0.0:* LISTEN<br>
tcp6 0 0 :::22 :::* LISTEN<br>
tcp6 0 0 ::1:25 :::* LISTEN
tcp6 0 0 :::22 ::::* UISTEN 1038/sshd<br>
tan 0 0 :::22 :::* LISTEN 1038/sshd
tcp6 0 0 ::1:25 :::* LISTEN 1170/master
[root@mdb-srv-2 ~]#
```
#### b. Check and run the mongod process in the  $mdb-srv-20$  sharding member.

```
[root@mdb-srv-20 ~]# groupadd -g 8000 mongodb
[root@mdb-srv-20 ~]# useradd -u 8000 -g 8000 -d /mongodb mongodb
[root@mdb-srv-20 ~]#
[root@mdb-srv-20 ~]# chown -R mongodb:mongodb /mongodb
[root@mdb-srv-20 ~]# mkdir -p /mongodb/data
[root@mdb-srv-20 ~]# mkdir -p /data/db
[root@mdb-srv-20 ~]# chown -R mongodb:mongodb /mongodb
[root@mdb-srv-20 ~]# chown -R mongodb:mongodb /data
[root@mdb-srv-20 ~]# chmod -R 700 /mongodb
[root@mdb-srv-20 ~]# chown -R mongodb:mongodb /mongodb
[root@mdb-srv-20 ~]# mongod --replSet shard2/mdb-srv-2,mdb-srv-21 --journal --rest --shardsvr --
fork --logpath /mongodb/data/mongod.log
2015-11-23T10:58:52.341-0500 I CONTROL ** WARNING: --rest is specified without --httpinterface,
2015-11-23T10:58:52.341-0500 I CONTROL ** enabling http interface
about to fork child process, waiting until server is ready for connections.
forked process: 12018
child process started successfully, parent exiting
[root@mdb-srv-20 ~\sim]# netstat -lntp | grep 27018<br>tcp 0 00.0.0.0:27018 0.0.
tcp 0 0 0.0.0.0:27018 0.0.0.0:* LISTEN 12018/mongod
[root@mdb-srv-20 ~]#
```
#### c Check and run the mongod process in the mdb-srv-21 sharding member.

```
[root@mdb-srv-21 ~]# groupadd -g 8000 mongodb
[root@mdb-srv-21 ~]# useradd -u 8000 -g 8000 -d /mongodb mongodb
[root@mdb-srv-21 ~]# chown -R mongodb:mongodb /mongodb
[root@mdb-srv-21 ~]# mkdir -p /mongodb/data
[root@mdb-srv-21 ~]# mkdir -p /data/db
[root@mdb-srv-21 ~]# chown -R mongodb:mongodb /mongodb
[root@mdb-srv-21 ~]# chown -R mongodb:mongodb /data
[root@mdb-srv-21 ~]# chmod -R 700 /mongodb
[root@mdb-srv-21 ~]# chown -R mongodb:mongodb /mongodb
[root@mdb-srv-21 ~]# mongod --replSet shard2/mdb-srv-2,mdb-srv-20 --journal --rest --shardsvr --
fork --logpath /mongodb/data/mongod.log
2015-11-23T11:02:05.693-0500 I CONTROL ** WARNING: --rest is specified without --httpinterface,
2015-11-23T11:02:05.693-0500 I CONTROL ** enabling http interface
about to fork child process, waiting until server is ready for connections.
forked process: 13787
child process started successfully, parent exiting
[root@mdb-srv-21 ~]#
```
#### d. Connect to the shard primary server from the application server to initiate the replica set for the second shard.

```
[mongodb@mdb-ms-1 ~]$ mongo mdb-srv-2:27018/admin
MongoDB shell version: 3.0.7
connecting to: mdb-srv-2:27018/admin
Server has startup warnings:
2015-11-23T10:57:29.617-0500 I CONTROL ** WARNING: --rest is specified without --httpinterface,
```

```
2015-11-23T10:57:29.617-0500 I CONTROL ** enabling http interface
2015-11-23T10:57:29.661-0500 I STORAGE [initandlisten]
2015-11-23T10:57:29.661-0500 I STORAGE [initandlisten] ** WARNING: Readahead for /data/db is set 
to 4096KB
2015-11-23T10:57:29.661-0500 I STORAGE [initandlisten] ** We suggest setting it to 
256KB (512 sectors) or less
2015-11-23T10:57:29.661-0500 I STORAGE [initandlisten] ** 
http://dochub.mongodb.org/core/readahead
2015-11-23T10:57:29.716-0500 I CONTROL [initandlisten] ** WARNING: You are running this process 
as the root user, which is not recommended.
2015-11-23T10:57:29.716-0500 I CONTROL [initandlisten]
> cfg = {\cdots _id : "shard2",
... members : [
... { id : 0, host : "mdb-srv-2:27018"},
... {_id : 1, host : "mdb-srv-20:27018"},
... \{\begin{bmatrix} 1 & 2 \\ 1 & 2 \end{bmatrix}, \begin{bmatrix} 1 & 3 \\ 1 & 2 \end{bmatrix}, \begin{bmatrix} 1 & 4 \\ 1 & 3 \end{bmatrix}, \begin{bmatrix} 1 & 4 \\ 1 & 2 \end{bmatrix}, \begin{bmatrix} 1 & 4 \\ 1 & 2 \end{bmatrix}, \begin{bmatrix} 1 & 4 \\ 1 & 2 \end{bmatrix}, \begin{bmatrix} 1 & 4 \\ 1 & 2 \end{bmatrix}, \begin{bmatrix} 1 & 4 \\ 1 & 2 \end{bmatrix}, \begin{bmatrix} 1 & 4 \\ 1 & 2 \end{bmatrix}, \begin{bmatrix} 1... ]
... }
{
           "_id" : "shard2",
           "members" : [
                    \{ "_id" : 0,
                               "host" : "mdb-srv-2:27018"
                      },
{
                                "_id" : 1,
                               "host" : "mdb-srv-20:27018"
                      },
{
                                "_id" : 2,
                               "host" : "mdb-srv-21:27018"
 }
           ]
}
> rs.initiate(cfg);
{ "ok" : 1 }
shard2:SECONDARY>
exit
bye
[mongodb@mdb-ms-1 ~]$
```
e. Build the second shard and check the shard status from the MongoDB router or application server.

```
[mongodb@mdb-ms-1 ~]$ mongo mdb-ms-1:27017/admin
MongoDB shell version: 3.0.7
connecting to: mdb-ms-1:27017/admin
mongos> db.adminCommand( { addShard : "shard2/mdb-srv-2:27018,mdb-srv-20:27018,mdb-srv-21:27018" 
} )
{ "shardAdded" : "shard2", "ok" : 1 }
mongos> sh.status();
--- Sharding Status ---
  sharding version: {
         "_id" : 1,
         "minCompatibleVersion" : 5,
         "currentVersion" : 6,
         "clusterId" : ObjectId("565315e55e022cd500e768d5")
}
   shards:
         { "_id" : "shard1", "host" : "shard1/mdb-srv-1:27018,mdb-srv-10:27018,mdb-srv-11:27018" 
}
         { "_id" : "shard2", "host" : "shard2/mdb-srv-2:27018,mdb-srv-20:27018,mdb-srv-21:27018" 
}
  balancer:
        Currently enabled: yes
         Currently running: no
         Failed balancer rounds in last 5 attempts: 5
```

```
 Last reported error: could not get status from server mdb-cfg-1:27019 in cluster mdb-
cfg-1:27019 to check time :: caused by :: 10276 DBClientBase::find N: transport error: mdb-cfg-
1:27019 ns: admin.$cmd query: { serverStatus: 1 }
         Time of Reported error: Mon Nov 23 2015 10:24:51 GMT-0500 (EST)
         Migration Results for the last 24 hours:
                 No recent migrations
   databases:
        { "_id" : "admin", "partitioned" : false, "primary" : "config" }
mongos>
```
11. Check the MongoDB sharding cluster status by using the sh. status() command from the MongoDB application server.

```
[mongodb@mdb-ms-1 ~]$ mongo mdb-ms-1:27017/admin
MongoDB shell version: 3.0.7
connecting to: mdb-ms-1:27017/admin
mongos> sh.status();
--- Sharding Status ---
  sharding version: {
        "_id" : 1,
        "minCompatibleVersion" : 5,
        "currentVersion" : 6,
        "clusterId" : ObjectId("565315e55e022cd500e768d5")
}
  shards:
        { "_id" : "shard1", "host" : "shard1/mdb-srv-1:27018,mdb-srv-10:27018,mdb-srv-11:27018" 
}
        { "_id" : "shard2", "host" : "shard2/mdb-srv-2:27018,mdb-srv-20:27018,mdb-srv-21:27018" 
}
  balancer:
        Currently enabled: yes
        Currently running: no
        Failed balancer rounds in last 5 attempts: 0
        Migration Results for the last 24 hours:
               No recent migrations
 databases:<br>{ " id" : "admin",
 { "_id" : "admin", "partitioned" : false, "primary" : "config" }
 { "_id" : "newbgdb", "partitioned" : false, "primary" : "shard1" }
 { "_id" : "test", "partitioned" : false, "primary" : "shard2" }
 { "_id" : "newdb", "partitioned" : false, "primary" : "shard1" }
 { "_id" : "ndb", "partitioned" : false, "primary" : "shard2" }
 { "_id" : "mdb", "partitioned" : false, "primary" : "shard1" }
 { "_id" : "ldb", "partitioned" : false, "primary" : "shard2" }
 { "_id" : "newbulkdb", "partitioned" : false, "primary" : "shard1" }
 { "_id" : "bulkdb2", "partitioned" : false, "primary" : "shard2" }
 { "_id" : "posts", "partitioned" : false, "primary" : "shard1" }
 { "_id" : "db1", "partitioned" : false, "primary" : "shard2" }
 { "_id" : "db2", "partitioned" : false, "primary" : "shard1" }
 { "_id" : "db3", "partitioned" : false, "primary" : "shard1" }
 { "_id" : "db4", "partitioned" : false, "primary" : "shard2" }
 { "_id" : "db5", "partitioned" : false, "primary" : "shard2" }
 { "_id" : "db6", "partitioned" : false, "primary" : "shard2" }
 { "_id" : "db7", "partitioned" : false, "primary" : "shard1" }
 { "_id" : "db8", "partitioned" : false, "primary" : "shard1" }
```

```
mongos>
```
#### 12. Enable the sharding for database and collections

```
mongos> db.runCommand({enableSharding: "db8"})
{
        " \circ k" : 0.
         "errmsg" : "enableSharding may only be run against the admin database.",
         "code" : 13
}
mongos> use admin
switched to db admin
mongos> db.runCommand({enableSharding: "db8"})
{ "ok" : 1 }
```

```
mongos> sh.status();
--- Sharding Status ---
   sharding version: {
        " id" : 1,
         "minCompatibleVersion" : 5,
         "currentVersion" : 6,
         "clusterId" : ObjectId("565315e55e022cd500e768d5")
}
   shards:
        { "_id" : "shard1", "host" : "shard1/mdb-srv-1:27018,mdb-srv-10:27018,mdb-srv-11:27018" 
}
         { "_id" : "shard2", "host" : "shard2/mdb-srv-2:27018,mdb-srv-20:27018,mdb-srv-21:27018" 
}
  balancer:
         Currently enabled: yes
         Currently running: no
         Failed balancer rounds in last 5 attempts: 5
         Last reported error: clock skew of the cluster mdb-cfg-1:27019,mdb-cfg-2:27019,mdb-cfg-
3:27019 is too far out of bounds to 
allow distributed locking.
         Time of Reported error: Wed Feb 24 2016 08:55:11 GMT-0500 (EST)
        Migration Results for the last 24 hours:
                No recent migrations
   databases:
 { "_id" : "admin", "partitioned" : false, "primary" : "config" }
 { "_id" : "newbgdb", "partitioned" : false, "primary" : "shard1" }
 { "_id" : "test", "partitioned" : false, "primary" : "shard2" }
 { "_id" : "newdb", "partitioned" : false, "primary" : "shard1" }
 { "_id" : "ndb", "partitioned" : false, "primary" : "shard2" }
 { "_id" : "mdb", "partitioned" : false, "primary" : "shard1" }
 { "_id" : "ldb", "partitioned" : false, "primary" : "shard2" }
 { "_id" : "newbulkdb", "partitioned" : false, "primary" : "shard1" }
 { "_id" : "bulkdb2", "partitioned" : false, "primary" : "shard2" }
 { "_id" : "posts", "partitioned" : false, "primary" : "shard1" }
 { "_id" : "db1", "partitioned" : false, "primary" : "shard2" }
 { "_id" : "db2", "partitioned" : false, "primary" : "shard1" }
 { "_id" : "db3", "partitioned" : false, "primary" : "shard1" }
 { "_id" : "db5", "partitioned" : false, "primary" : "shard2" }
 { "_id" : "db6", "partitioned" : false, "primary" : "shard2" }
 { "_id" : "db7", "partitioned" : false, "primary" : "shard1" }
        { \frac{1}{1}d'' : "db7", "partitioned" : false, "primary" : "shard1"<br>{ \frac{n-1}{1}d'' : "db8", "partitioned" : true, "primary" : "shard1" }
mongos> db.runCommand({enableSharding: "db1"})
{ "ok" : 1 }
mongos> db.runCommand({enableSharding: "db2"})
{ "ok" : 1 }
mongos> db.runCommand({enableSharding: "db3"})
{ "ok" : 1 }
mongos> db.runCommand({enableSharding: "db4"})
{ "ok" : 1 }
mongos> db.runCommand({enableSharding: "db5"})
{ "ok" : 1 }
mongos> db.runCommand({enableSharding: "db6"})
{ "ok" : 1 }
mongos> db.runCommand({enableSharding: "db7"})
{ "ok" : 1 }
mongos> db.runCommand({enableSharding: "db8"})
{ "ok" : 0, "errmsg" : "already enabled" }
mongos> sh.status();
--- Sharding Status ---
  sharding version: {
         id" : 1, "minCompatibleVersion" : 5,
         "currentVersion" : 6,
         "clusterId" : ObjectId("565315e55e022cd500e768d5")
}
   shards:
        { "_id" : "shard1", "host" : "shard1/mdb-srv-1:27018,mdb-srv-10:27018,mdb-srv-11:27018" 
}
         { "_id" : "shard2", "host" : "shard2/mdb-srv-2:27018,mdb-srv-20:27018,mdb-srv-21:27018" 
}
```

```
 balancer:
        Currently enabled: yes
        Currently running: no
       Failed balancer rounds in last 5 attempts: 5
       Last reported error: clock skew of the cluster mdb-cfg-1:27019,mdb-cfg-2:27019,mdb-cfg-
3:27019 is too far out of bounds to 
allow distributed locking.
        Time of Reported error: Wed Feb 24 2016 08:55:51 GMT-0500 (EST)
        Migration Results for the last 24 hours:
               No recent migrations
  databases:
 { "_id" : "admin", "partitioned" : false, "primary" : "config" }
 { "_id" : "newbgdb", "partitioned" : false, "primary" : "shard1" }
 { "_id" : "test", "partitioned" : false, "primary" : "shard2" }
 { "_id" : "newdb", "partitioned" : false, "primary" : "shard1" }
 { "_id" : "ndb", "partitioned" : false, "primary" : "shard2" }
 { "_id" : "mdb", "partitioned" : false, "primary" : "shard1" }
 { "_id" : "ldb", "partitioned" : false, "primary" : "shard2" }
 { "_id" : "newbulkdb", "partitioned" : false, "primary" : "shard1" }
 { "_id" : "bulkdb2", "partitioned" : false, "primary" : "shard2" }
 { "_id" : "posts", "partitioned" : false, "primary" : "shard1" }
 { "_id" : "db1", "partitioned" : true, "primary" : "shard2" }
 { "_id" : "db2", "partitioned" : true, "primary" : "shard1" }
 { "_id" : "db3", "partitioned" : true, "primary" : "shard1" }
 { "_id" : "db4", "partitioned" : true, "primary" : "shard2" }
 { "_id" : "db5", "partitioned" : true, "primary" : "shard2" }
 { "_id" : "db6", "partitioned" : true, "primary" : "shard2" }
 { "_id" : "db7", "partitioned" : true, "primary" : "shard1" }
 { "_id" : "db8", "partitioned" : true, "primary" : "shard1" }
mongos>
```
For an example in this document, we enable sharding to c7 collection with key as "id", you can do the same procedure to all the collections.

#### Important Note

In addition to database sharding, we need to enable collection sharding using "db.runcommand ( { shardCollection: <dbname>.<collectionname>, key : { <shardkey> } } ) command. As a best practice, it's not recommended to use the incremental field as the shardkey.

```
mongos> use admin
switched to db admin
mongos> db.runCommand( { shardCollection: "db7.c7", key: { _id : 1 } } )
{ "collectionsharded" : "db7.c7", "ok" : 1 }
mongos>
mongos> sh.status();
--- Sharding Status ---
  sharding version: {
         id" : 1, "minCompatibleVersion" : 5,
         "currentVersion" : 6,
         "clusterId" : ObjectId("565315e55e022cd500e768d5")
}
  shards:
          " id" : "shard1", "host" : "shard1/mdb-srv-1:27018,mdb-srv-10:27018,mdb-srv-11:27018"
}
         { "_id" : "shard2", "host" : "shard2/mdb-srv-2:27018,mdb-srv-20:27018,mdb-srv-21:27018" 
}
  balancer:
         Currently enabled: yes
         Currently running: yes
```

```
 Balancer lock taken at Wed Mar 16 2016 03:33:25 GMT-0400 (EDT) by mdb-ms-
1:27017:1456308560:1804289383:Balancer:846930886
        Collections with active migrations:
               db7.c7 started at Wed Mar 16 2016 03:33:25 GMT-0400 (EDT)
        Failed balancer rounds in last 5 attempts: 0
       Migration Results for the last 24 hours:
               1 : Success
  databases:
 { "_id" : "admin", "partitioned" : false, "primary" : "config" }
 { "_id" : "newbgdb", "partitioned" : true, "primary" : "shard1" }
 { "_id" : "test", "partitioned" : true, "primary" : "shard2" }
 { "_id" : "newdb", "partitioned" : true, "primary" : "shard1" }
 { "_id" : "ndb", "partitioned" : true, "primary" : "shard2" }
 { "_id" : "mdb", "partitioned" : true, "primary" : "shard1" }
 { "_id" : "ldb", "partitioned" : true, "primary" : "shard2" }
 { "_id" : "newbulkdb", "partitioned" : true, "primary" : "shard1" }
 { "_id" : "bulkdb2", "partitioned" : true, "primary" : "shard2" }
 { "_id" : "posts", "partitioned" : true, "primary" : "shard1" }
 { "_id" : "db1", "partitioned" : true, "primary" : "shard2" }
 { "_id" : "db2", "partitioned" : true, "primary" : "shard1" }
 { "_id" : "db3", "partitioned" : true, "primary" : "shard1" }
 { "_id" : "db4", "partitioned" : true, "primary" : "shard2" }
 { "_id" : "db5", "partitioned" : true, "primary" : "shard2" }
 { "_id" : "db6", "partitioned" : true, "primary" : "shard2" }
 { "_id" : "db7", "partitioned" : true, "primary" : "shard1" }
 db7.c7
                     shard key: { " id" : 1 }
                     chunks:
                             shard1 16122
                            shard2 1
                      too many chunks to print, use verbose if you want to force print
        { "_id" : "netbgdb", "partitioned" : true, "primary" : "shard2" }
mongos>
```
**Note:** At this point, the database is already loaded, and the data is spread across the sharding cluster (shard1 and shard2).

# <span id="page-45-0"></span>**Acknowledgements**

The authors would like to thank the following people for their contributions to this report:

- Sheena Badani, Director, Technology and VAR Partners, MongoDB
- Nilesh Bagad, Senior Product Manager, Big Data Analytics, NetApp
- Scott Lane, Senior Manager, Workload Engineering, NetApp
- <span id="page-45-1"></span>Chris Lemmons, Director, DSG Technical Marketing for Business Processing Workloads, NetApp

# **References**

The following documents and resources are mentioned in or related to this report:

- Clustered Data ONTAP 8.3 Cluster Peering Express Guide [https://library.netapp.com/ecm/ecm\\_download\\_file/ECMP1547469](https://library.netapp.com/ecm/ecm_download_file/ECMP1547469)
- Introduction to MongoDB <https://docs.mongodb.org/manual/core/introduction/>
- MongoDB NetApp partner webpage <https://www.mongodb.com/partners/netapp>
- mongoperf <https://docs.mongodb.org/manual/reference/program/mongoperf/>
- NetApp AFF <http://www.netapp.com/us/products/storage-systems/all-flash-fas/>
- NetApp ONTAP Cloud for Amazon Web Services <http://www.netapp.com/us/media/ds-3618.pdf>
- NetApp Support <http://mysupport.netapp.com/>
- OnCommand Cloud Manager 1.0 Installation and Setup Guide [https://library.netapp.com/ecm/ecm\\_download\\_file/ECMP1651524](https://library.netapp.com/ecm/ecm_download_file/ECMP1651524)
- YCSB <https://github.com/brianfrankcooper/YCSB/wiki>
- Production Cluster Architecture <https://docs.mongodb.org/manual/core/sharded-cluster-architectures-production/>
- Snap Creator Framework <http://www.netapp.com/us/products/management-software/snapcreator-framework.aspx>
- The MongoDB 3.2 Manual <https://docs.mongodb.org/manual>
- TR-4391: NetApp Data Fabric with FlexPod and Cisco Intercloud Fabric <http://www.netapp.com/us/media/tr-4391.pdf>
- WiredTiger Storage Engine <https://docs.mongodb.org/manual/core/wiredtiger/>
- WP-7218: NetApp Data Fabric Architecture Fundamentals: Building a Data Fabric Today <http://www.netapponcloud.com/hubfs/Data-Fabric/datafabric-wp.pdf>

Refer to the [Interoperability Matrix Tool \(IMT\)](http://mysupport.netapp.com/matrix) on the NetApp Support site to validate that the exact product and feature versions described in this document are supported for your specific environment. The NetApp IMT defines the product components and versions that can be used to construct configurations that are supported by NetApp. Specific results depend on each customer's installation in accordance with published specifications.

#### **Copyright Information**

Copyright © 1994–2017 NetApp, Inc. All rights reserved. Printed in the U.S. No part of this document covered by copyright may be reproduced in any form or by any means—graphic, electronic, or mechanical, including photocopying, recording, taping, or storage in an electronic retrieval system without prior written permission of the copyright owner.

Software derived from copyrighted NetApp material is subject to the following license and disclaimer:

THIS SOFTWARE IS PROVIDED BY NETAPP "AS IS" AND WITHOUT ANY EXPRESS OR IMPLIED WARRANTIES, INCLUDING, BUT NOT LIMITED TO, THE IMPLIED WARRANTIES OF MERCHANTABILITY AND FITNESS FOR A PARTICULAR PURPOSE, WHICH ARE HEREBY DISCLAIMED. IN NO EVENT SHALL NETAPP BE LIABLE FOR ANY DIRECT, INDIRECT, INCIDENTAL, SPECIAL, EXEMPLARY, OR CONSEQUENTIAL DAMAGES (INCLUDING, BUT NOT LIMITED TO, PROCUREMENT OF SUBSTITUTE GOODS OR SERVICES; LOSS OF USE, DATA, OR PROFITS; OR BUSINESS INTERRUPTION) HOWEVER CAUSED AND ON ANY THEORY OF LIABILITY, WHETHER IN CONTRACT, STRICT LIABILITY, OR TORT (INCLUDING NEGLIGENCE OR OTHERWISE) ARISING IN ANY WAY OUT OF THE USE OF THIS SOFTWARE, EVEN IF ADVISED OF THE POSSIBILITY OF SUCH DAMAGE.

NetApp reserves the right to change any products described herein at any time, and without notice. NetApp assumes no responsibility or liability arising from the use of products described herein, except as expressly agreed to in writing by NetApp. The use or purchase of this product does not convey a license under any patent rights, trademark rights, or any other intellectual property rights of NetApp.

The product described in this manual may be protected by one or more U.S. patents, foreign patents, or pending applications.

RESTRICTED RIGHTS LEGEND: Use, duplication, or disclosure by the government is subject to restrictions as set forth in subparagraph (c)(1)(ii) of the Rights in Technical Data and Computer Software clause at DFARS 252.277-7103 (October 1988) and FAR 52-227-19 (June 1987).

#### **Trademark Information**

NETAPP, the NETAPP logo, and the marks listed at<http://www.netapp.com/TM> are trademarks of NetApp, Inc. Other company and product names may be trademarks of their respective owners.

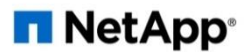